**ESCUELA SUPERIOR POLITÉCNICA DEL LITORAL**

**Facultad de Ingeniería en Electricidad y Computación**

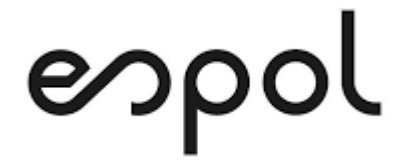

"DISEÑO E IMPLEMENTACIÓN DE UN APLICACIÓN WEB PARA ENVÍO DE MENSAJES DE TEXTO A TRAVÉS DE UN GATEWAY GSM GOIP CON ALMACENAMIENTO DE SIM CARDS"

## **EXAMEN DE GRADO (COMPLEXIVO)**

Previo a la obtención del Título de:

# **MAGÍSTER EN SISTEMAS DE INFORMACIÓN GERENCIAL**

CHRISTIAN MIGUEL ARMAS CADENA

GUAYAQUIL – ECUADOR

 $A\tilde{N}O:2021$ 

### <span id="page-1-0"></span>**AGRADECIMIENTOS**

A mi padre, Miguel Armas Talbot, por la guía constante y su sabiduría impartida como enseñanza en mi educación tanto intelectual como moral siendo vivo ejemplo día a día.

A mi madre, Alba Cadena Cano, por su amor incondicional en cada situación de la vida, mostrándome su sacrificio diario sobreponiendo su bienestar al amor de sus hijos.

Mi hermana Andrea Armas Cadena por ser la fiel y leal compañera de sangre a pesar de tantos contratiempos siempre estuvo en los buenos y malos momentos como hermanos.

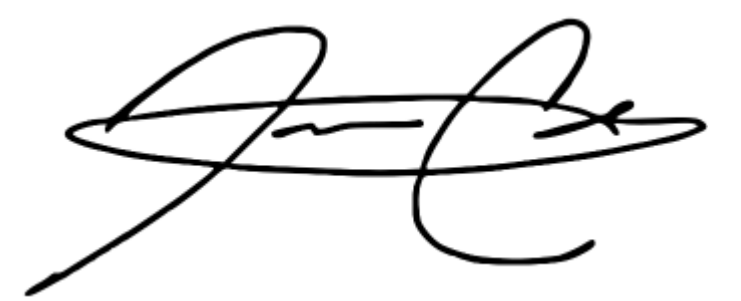

## <span id="page-2-0"></span>**DEDICATORIA**

Principalmente, a Dios por la fortaleza espiritual para no perder la fe, tener paciencia y ser constante en este trabajo y en todos los aspectos de la vida.

A todos mis familiares que han estado pendientes de mi vida en cada momento y que me compartieron alguna experiencia de vida, es también para ellos esta etapa de mi vida.

A todos los compañeros de vida que en el poco tiempo que tengo de conocerlos me dieron su apoyo en el momento menos esperado.

<span id="page-3-0"></span>**TRIBUNAL DE SUSTENTACIÓN**

**MSIG. Lenin Freire Cobo MSIG. Juan Carlos García**

 $\cdots$ 

COORDINADOR DE LA MSIG PROFESOR DE LA MSIG

## **DECLARACIÓN EXPRESA**

<span id="page-4-0"></span>"La responsabilidad y la autoría del contenido de este Trabajo de Titulación, me corresponde exclusivamente; y doy mi consentimiento para que la ESPOL realice la comunicación pública de la obra por cualquier medio con el fin de promover la consulta, difusión y uso público de la producción intelectual"

Christian M. Armas Cadena

### **RESUMEN**

<span id="page-5-0"></span>El objetivo principal de este proyecto es crear una oportunidad de servicio y negocio aprovechando los recursos existentes dentro de la empresa XYZ a través de los mensajes de texto que adquiere mensualmente de sus las líneas telefónicas, estos mensajes llevan bastante tiempo siendo desaprovechados por lo que generar un beneficio empresarial con los mismos sería una gratificación tanto para la empresa como para la experiencia del personal del departamento de sistemas.

Para ello se decidió realizar un aplicativo web el cual pueda comunicarse con el Gateway GOIP a través de un servidor y pueda generar una conexión estable para realizar el envío de mensajes de texto a cualquier número telefónico de las operadoras que están en nuestro país con la idea que sean usados por nuestro personal de mercadeo y a corto plazo sea ofrecido como servicio a las empresas y usuarios.

Para generar dicho aplicativo se analizó los protocolos de comunicación del Gateway GOIP y en base al lenguaje de programación que maneja el equipo se desarrolló en PHP junto a las herramientas nativas de estructurado y diseño web como son HTML, CSS, JavaScript los cuales se adaptan muy bien entre ellos sin generar algún conflicto ofreciendo más bien un ambiente óptimo para el desarrollo del aplicativo.

El tiempo de desarrollo estuvo dentro de lo estimado, ya que básicamente la complejidad se enfocó en la conectividad y comunicación entre el servidor y el Gateway GOIP, ya que no se tenía experiencia previa con el protocolo de este equipo por lo que se desarrolló un método heurístico de ensayo y error para poder extraer la información de forma práctica a través de la teoría que estaba plasmada en sus APIs.

# **ÍNDICE GENERAL**

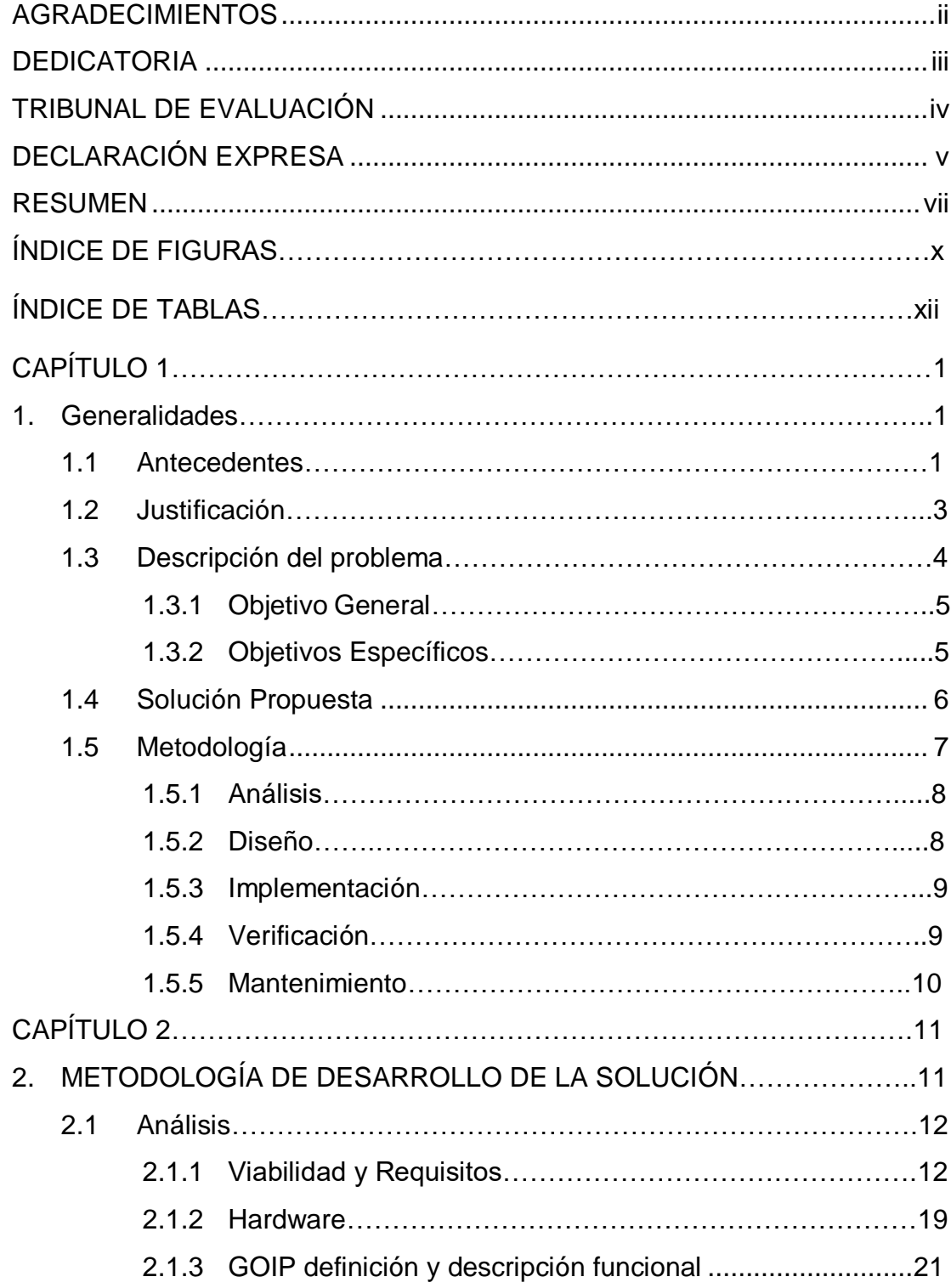

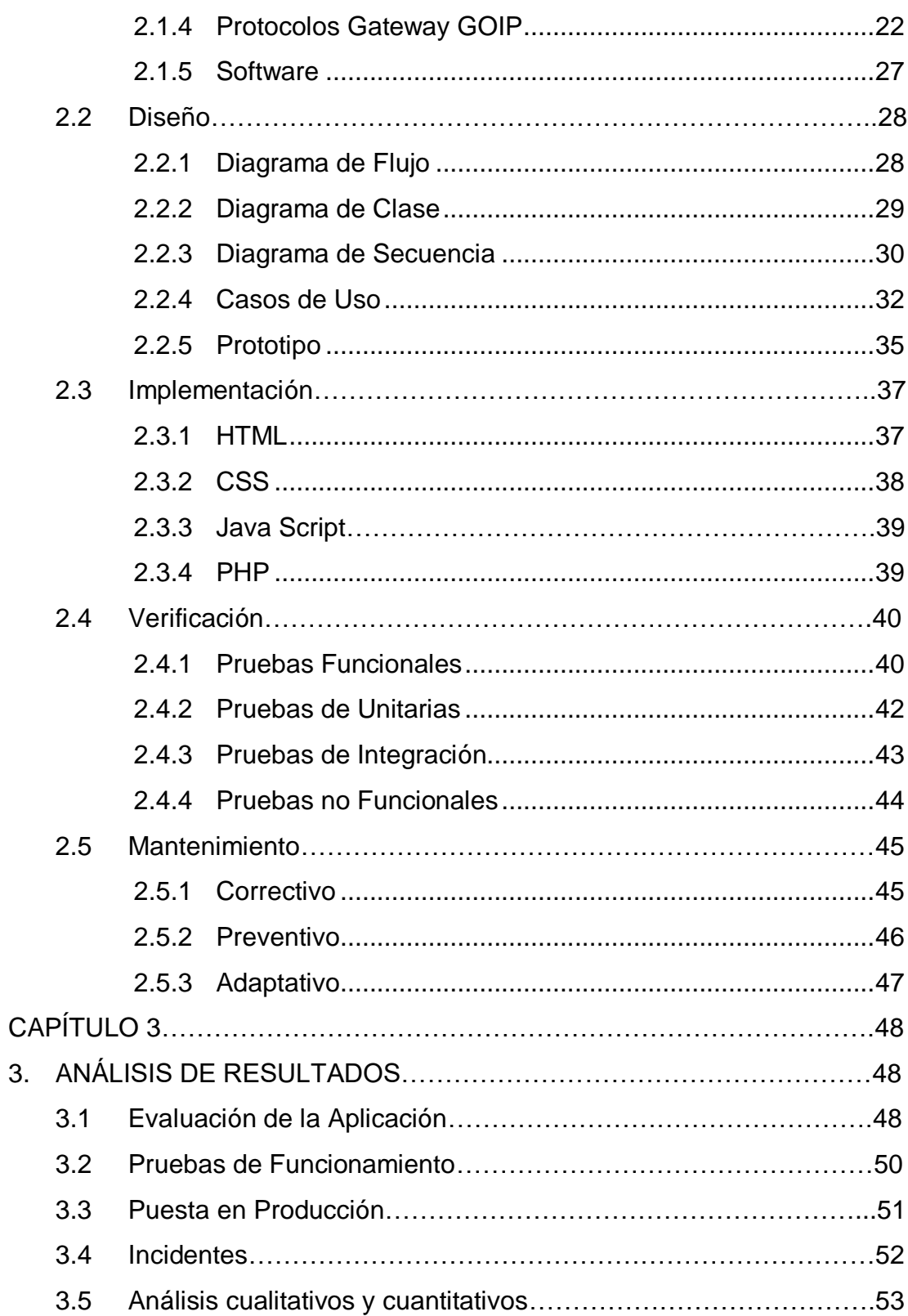

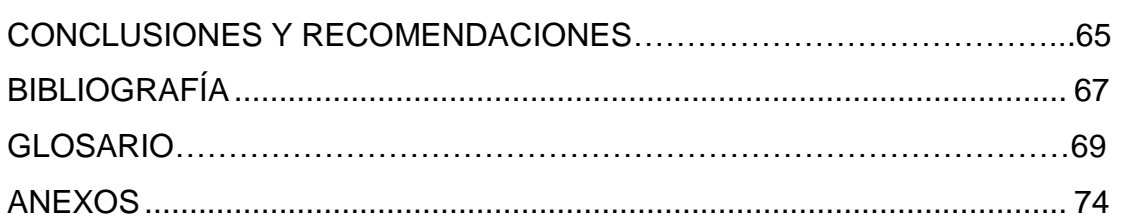

## **ÍNDICE DE FIGURAS**

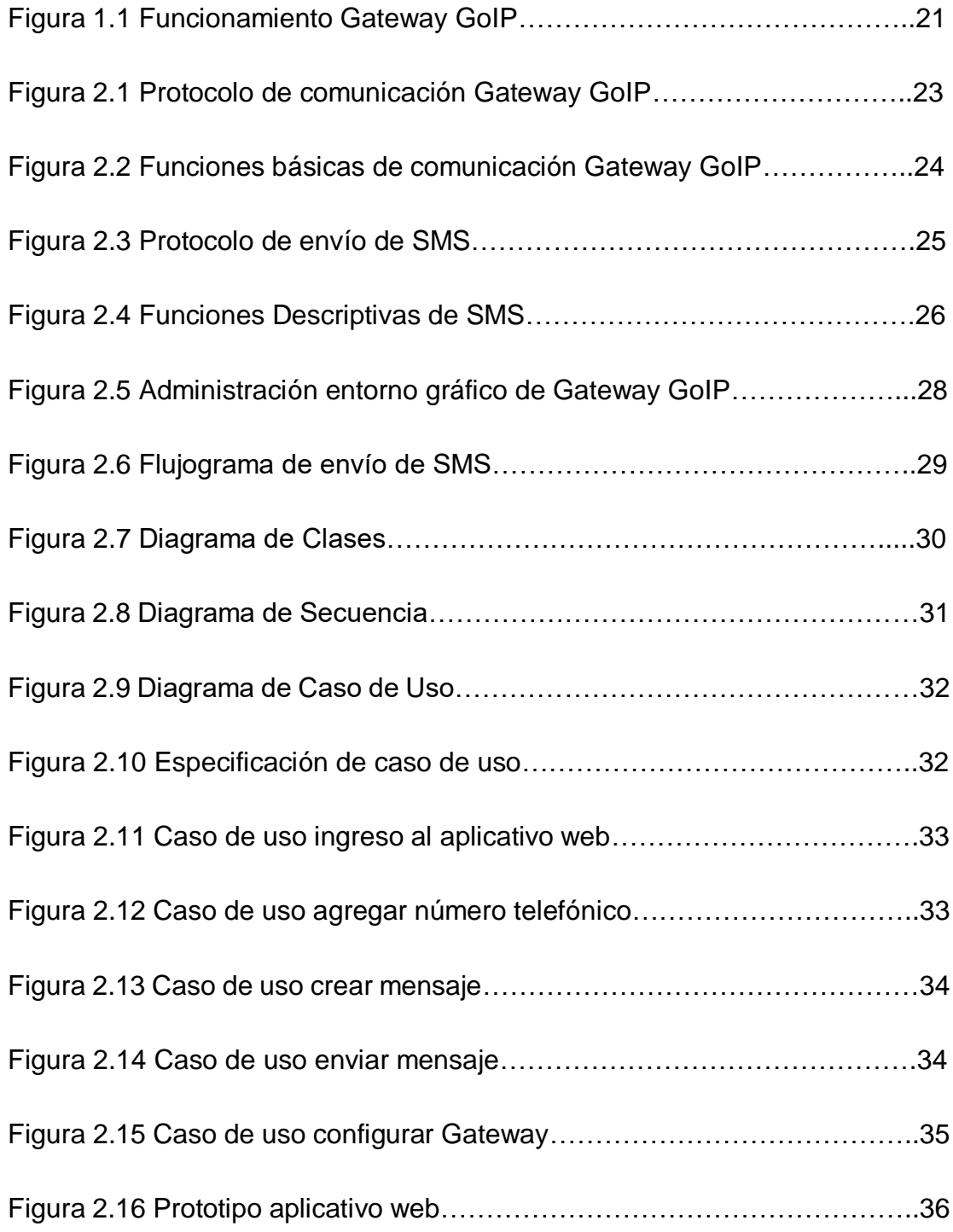

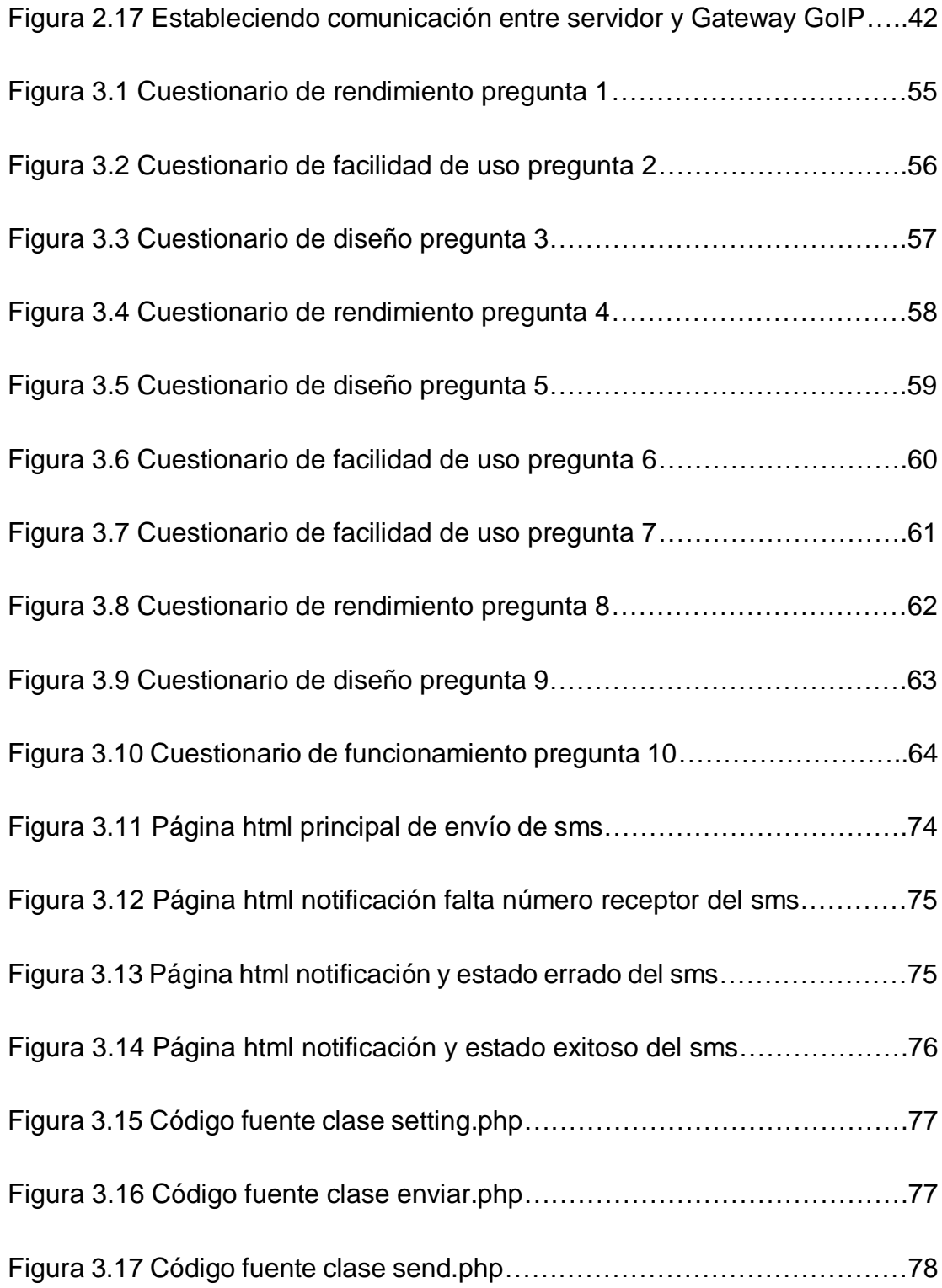

# **ÍNDICE DE TABLAS**

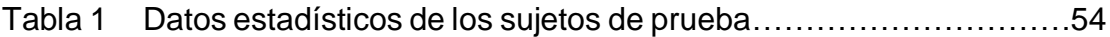

# **CAPÍTULO 1**

## <span id="page-12-0"></span>**GENERALIDADES.**

En este capítulo se muestra el objetivo del proyecto de investigación de titulación, también se dará una introducción sobre la empresa a la cual se presentó la propuesta de mejoras junto con sus objetivos y solución propuesta.

### **1.1 Antecedentes**

El mundo tuvo una revolución con la mejora de la comunicación en especial el teléfono que en la actualidad se han convertido en una herramienta de desarrollo y producción vital en las empresas eliminando las limitaciones como las distancias, facilitando el acceso a la información de manera más precisa y oportuna.

El celular dentro del mundo de las comunicaciones resulto ser una herramienta que converge un listado de herramientas de uso diario teniendo un gran impacto a nivel global, aun desde su primera incursión en 1984 mantiene mejoras continuas sobre sus distintos accesorios que benefician al consumidor, pero la principal necesidad es la comunicación tanto escrita como las llamadas telefónicas las cuales dependiendo de cada empresa o consumidor sacan más provecho a dichos beneficios.

Con la mejora de las comunicaciones se integraron adicionalmente otros componentes o herramientas que son complementarios como hardware y software incrementando las múltiples ventajas que hoy en día se usan diariamente.

En la actualidad muchas empresas con modelos de negocios orientadas al uso del celular como herramientas de trabajo han tenido un incremente importante tanto en la adquisición de estos dispositivos como en la compra de hardware y desarrollo de software para estar a la vanguardia además de ser competitivos en el mercado sin dejar de lado los expertos de cada área implicada tanto en telecomunicaciones como en sistemas para la coordinación de cada campo.

### **1.2 Justificación**

Dentro de la empresa comercial en la que se llevó el proyecto mantienen un modelo de negocio de llamadas telefónicas para interactuar con sus potenciales clientes. Para realizar este proceso se utilizan 30 líneas telefónicas las cuales contienen paquetes de envío de mensajes de texto y paquete de llamadas ilimitadas, esta gestión se mantiene por medio de un grupo de recurso humano que está permanentemente gestionando llamadas a través de una red centralizada que gestiona una base de datos la misma que alimenta un sistema CRM.

Si bien las llamadas ilimitadas son primordiales para la gestión del modelo de negocio se estaba dejando a un lado los paquetes de mensaje de texto pagando por un servicio del cual no se estaba sacando ningún provecho y más bien se desperdiciaban 30 mil mensajes mensualmente.

Una vez percatada la situación del no uso de los paquetes de mensajes de texto se realizó una propuesta al gerente general para que se realice una aplicación donde se aprovechen esos mensajes como uso interno y a futuro se desarrolle un servicio para brindar a los clientes y de esta manera se pueda tener ingresos a partir de dicho servicio.

Dicha propuesta establecía el aprovechamiento de los mensajes de texto que no se estaban utilizando a través de una aplicación web utilizando el equipo Gateway que se tenía dentro de la empresa de esta manera se busca la mejora y aprovechamiento de los servicios internos de comunicación y en consecuencia un incremento en los ingresos por gestión del recurso humano que aprovechan estas herramientas para cumplir los objetivos y metas.

Los detalles técnicos para llevar a cabo la propuesta eran conocidos y establecidos dentro del departamento de sistemas, ya que a nivel de gerencia estos temas no tenían mayor importancia más que de conocimiento general y superficial, ya que la información relevante para la alta gerencia era el aprovechamiento de los recursos.

#### **1.3 Descripción del Problema**

La empresa comercial tiene contratado 30 líneas telefónicas con sus beneficios respectivos como: llamadas ilimitadas, megas, redes sociales y mensajes de texto, pero dentro del modelo de negocio no se aprovecharon los paquetes de mensaje de texto, que se deberían utilizar para contactar a los clientes o llegar a ofrecer nuevos servicios.

Al tener en cada línea telefónica 1000 mensajes de textos se dejan de utilizar 30 mil mensajes mensualmente sin sacarles provecho, debido a esta problemática se decidió realizar la aplicación web para poder generar nuevas herramientas para poder llegar a los clientes sin dejar de lado la principal línea de trabajo que es la llamada telefónica.

Si bien una de las formas más directa de comunicación es a través de las llamadas telefónicas hay ocasiones que no se la puede realizar con éxito por varios factores, por este motivo los mensajes de texto resultan un complemento sumamente importante para continuar el proceso dentro del

modelo de negocio y a su vez generar una trazabilidad sobre la gestión dentro de los procesos de la empresa.

A través de la aplicación web se puede utilizar los mensajes de texto e inclusive poner a disposición de los clientes un nuevo servicio para promocionar y llegar a su vez a otros nichos de mercado.

### **1.3.1 Objetivo General**

Diseñar e Implementar una aplicación web sencilla y eficiente para envío de SMS utilizando el equipo Gateway GSM GOIP con SIM CARDS incorporadas como servidor de mensajes de texto.

### **1.3.2 Objetivos Específicos**

- Diseñar una aplicación web idónea para distribuir la información a través de mensajes de texto a los contactos establecidos dentro de la base de datos.
- Facilitar un servicio ágil y dinámico con retroalimentación detallada sobre el estado de los mensajes enviados para el análisis realizado por los operadores.
- Emplear el equipo Gateway GSM GOIP para comunicar el aplicativo web con los paquetes de mensaje de texto que serán enviados a través de la red GSM.

 Realizar pruebas de conexión y envío de SMS en un entorno simulado.

### **1.4 Solución Propuesta**

Aprovechar los mensajes de texto que no se están usando mensualmente es la meta y para alcanzar dicho objetivo se utilizaran herramientas tecnológicas a través de una aplicación web.

Las herramientas que se utilizaron con la aplicación web fueron: HTML para la estructura de la página, CSS para darle detalles visuales para la estructura, JAVASCRIPT para validar las acciones lógicas y PHP para realizar la comunicación entre la aplicación web clientes y el servidor de mensajes de texto con el equipo GOIP.

Para el desarrollo de la aplicación web se implementó una metodología de desarrollo para poder analizar de mejor manera el problema y el entorno con el fin de encontrar las mejores herramientas para dar solución a la problemática.

Adicional a la solución también se dio la óptica de poner a disposición el servicio no solo para el uso interno de la empresa, ya que se podría dar también como servicio para los clientes y se incrementa a su vez la cartera de servicios disponibles de la empresa.

### **1.5 Metodología**

Dentro de las metodologías de desarrollo se tienen algunas opciones para seleccionar la que más conveniente según la naturaleza del proyecto. Las principales metodologías que podríamos mencionar son las siguientes:

- Incremental
- Prototipo
- Espiral
- Cascada

Para el desarrollo de este proyecto se implementó la *metodología en cascada* [1], ya que se requería un enfoque sistemático y secuencial como parte de la solución a esta problemática.

Sistemático debido a que se requería realizar este trabajo de manera ordenada bajo una metodología.

Secuencial para poder resolver cada problema individualmente y posterior conectar cada una de las soluciones resolviendo de esta manera todo el conjunto del proyecto.

A continuación, se detallará brevemente los puntos que se desarrollaron en la metodología de cascada para este proyecto.

### **1.5.1 Análisis**

Antes de realizar la propuesta se verificó la viabilidad del proyecto y los requisitos de su funcionalidad para tener un panorama más claro al momento de abordar el problema para presentarla al gerente de la empresa teniendo datos e indicadores los cuales son los que al final les interesan a los altos mandos de toda empresa.

Si bien los requisitos de funcionalidad no eran complejos, ya que se tenían herramientas disponibles para lograr su objetivo la viabilidad del proyecto si tuvo un grado de complejidad desde el punto de vista de su factibilidad que con un poco de investigación y pruebas de "ensayo y error" se pudo dar solución a este aspecto.

En el aspecto del coste y rentabilidad no se tuvo mayor inconveniente dentro del análisis, ya que para el desarrollo se realizó con personal de la empresa del departamento de sistemas.

### **1.5.2 Diseño**

Para desarrollar la arquitectura del aplicativo se realizó una pequeña investigación de otras arquitecturas con las cuales se tenían soluciones parecidas en el mercado tanto pagadas como gratuitas.

Adicionalmente, se desarrolló un flujograma de la secuencia a seguir, cada uno de los pasos que tomara el usuario para llegar a su objetivo final, también se realizó un diagrama de clase, y un diagrama de secuencia para tener una mayor comprensión de los actores

involucrados sin dejar de lado los casos de uso y escenarios en los que se interactúa de manera cotidiana para tener con más detalle el accionar de cada integrante y finalmente el software con el cual sería más óptimo la herramienta a implementar para que el proyecto cumpla los requisitos y a su vez sea viable sin sacrificar la calidad.

### **1.5.3 Implementación**

Para la implementación de este proyecto se utilizaron las herramientas de desarrollo web conocidas HTML, CSS, JAVASCRIPT, básicamente con estas herramientas se diseñó el aplicativo para que el cliente pueda realizar las gestiones necesarias dentro del modelo de negocio.

Mientras tanto, para poder trabajar desde el lado del cliente mientras que para poder comunicarse con el GATEWAY GOIP se utilizó PHP con este lenguaje se pudo tener una comunicación entre el cliente y servidor para poder realizar el proceso y sincronizado de envío de mensajes.

#### **1.5.4 Verificación**

Dentro de esta fase de la metodología se enfocó en ejecutar las pruebas unitarias y de sistema para ir integrando poco a poco los servicios y funcionalidades al proyecto.

Una vez culminado el prototipo funcional se realizó las pruebas respectivas con los usuarios para determinar posibles fallas o errores dentro del aplicativo web, así como con la lógica de comunicación con el servidor GATEWAY GOIP.

### **1.5.5 Mantenimiento**

<span id="page-21-0"></span>Luego de pasar las pruebas junto a los usuarios y puesta en funcionamiento se siguió con el mantenimiento del producto y su mejora continua para poder seguir aprovechando los beneficios que se tenía con esta propuesta que mejoro las opciones de servicios que ofrecía la empresa a sus clientes.

# **CAPÍTULO 2**

# <span id="page-22-0"></span>**METODOLOGÍA PARA EL DESARROLLO DE LA SOLUCIÓN.**

Acorde a la metodología de Cascada que se implementó en este proyecto se llevó a cabo el análisis del problema en cuanto a su viabilidad y requerimientos esto debido a que el equipo Gateway GOIP es quien maneja la conexión como servidor de mensajes a través de protocolos de comunicación que según la experiencia y conocimiento del desarrollador puede tomar una curva de aprendizaje un tanto extendida por ende se debe establecer un alcance y factibilidad con este equipo.

El hardware tanto como el servidor, el equipo de comunicación Gateway como los de los usuarios finales también se toma en cuenta para descartar cualquier incompatibilidad entre las plataformas o la interacción entre hardware y software.

En el tema de software también fue importante el análisis respectivo a fin de evitar los errores de compatibilidad o falta de actualizaciones puntuales que impidan el funcionamiento correcto de la aplicación.

Luego de este análisis se realizó los diseños funcionales y conceptuales a través de diagramas de flujo, modelos lógicos y conceptuales, casos de uso y un prototipado del aplicativo.

Posterior a todo este análisis se comenzó el desarrollo del proyecto con las herramientas seleccionadas acorde a la viabilidad y requisitos según la necesidad de los clientes y procesos del negocio que mejor se ajustaron luego de su respectivo análisis.

Para finalizar se hicieron pruebas antes con distintos escenarios para poder descartar cualquier inconveniente durante la puesta en producción.

### **2.1 Análisis**

### **2.1.1 Viabilidad y Requisitos**

Para proceder un análisis de viabilidad podemos encontrarnos con tres aspectos como:

- Costo
- Rentabilidad
- Factibilidad

### **Costo**

Para analizar este aspecto debemos tener en cuenta todos los factores que involucran la ejecución de este proceso de manera funcional, es decir tanto sus actores como las herramientas que están involucradas.

En este caso el personal de desarrollo que realizo el aplicativo a su vez la adquisición de equipos físicos en este caso servidores, computadoras, switchs y routers que involucran la infraestructura tangible para realizar la recepción, procesamiento y envío de información.

Podríamos estimar un costo de los siguientes componentes:

- Gateway GOIP
- **Servidor**
- Software
- GSM Sim Cards
- PCs
- Switchs
- Router
- Servicio de Internet

El sueldo del desarrollador forma parte de un gasto más no forma parte del análisis de costo.

Para este proyecto solo se nombrarán los componentes los cuales formaran parte del proceso de negocio el cual produce el servicio, ya que estos componentes varían de precio acorde avanza el tiempo cada cierto periodo los equipos se van abaratando, volviéndose más económicos

### **Rentabilidad**

Las vías de comunicación son los pilares fundamentales dentro del modelo de negocio de la empresa por ende adquirir un servicio que satisfaga sus necesidades [5] y que al mismo tiempo sea rentable es una de las prioridades por ende el análisis requerido se enfoca desde la siguiente fórmula:

 $\emph{Rentabilidad} =$ (Beneficios por Campaña + Gastos de Campaña) Gastos de Campaña

Con esta fórmula podemos analizar dado un periodo de tiempo la rentabilidad del aplicativo, donde podremos ver si es viable o no es viable acorde a sus valores mostrados.

Dado que este proyecto fue desarrollado por el personal del departamento de sistemas, los costos y la rentabilidad quedan descartados de este análisis desde un punto de vista administrativo, ya que no se hizo un desarrollo externo, sin embargo eso no descarta la posibilidad del análisis cuantitativo tales como costos de los equipos

Gateway como demás factores necesarios para un análisis más profundo, más bien se enfocará en el aspecto técnico del proyecto.

### **Factibilidad**

Desde la óptica de la factibilidad podemos observar tres aspectos fundamentales [4] los cuales se detallará a continuación:

- Operacional.
- Técnico.
- Económico.

### **Factibilidad Operacional**

Se analizó desde 4 puntos relevantes que detallamos de la siguiente manera:

- Complejidad
- Resistencia al Cambio
- Adaptabilidad
- Obsolescencia

### **Complejidad**

El aplicativo cumple un objetivo básico como es él envió de mensajes, por lo tanto, es esencial que su enfoque cumpla con esta funcionalidad sin tener algún grado de complejidad para el usuario al momento de emplearlo no tenga inconvenientes con el mismo. El concepto de complejidad nos guía sobre que el aplicativo web debe ser intuitivo para todos los usuarios o al menos para la mayoría.

### **Resistencia al Cambio**

Dado que los usuarios están familiarizados con los envíos de mensajes tanto desde los dispositivos móviles, así como los PCs o Laptops por lo que resultaría mucho más cómodo utilizar el aplicativo como herramienta de trabajo bajo un estándar ya conocido. Con la existencia de aplicaciones y páginas de envíos de mensajes encontramos a una gran parte de usuarios familiarizados y con gran adaptabilidad.

### **Adaptabilidad**

Una de las herramientas de trabajo para los usuarios eran sus celulares personales los cuales aprovechaban para el envío de mensajes, pero con el aplicativo web dejaron de prescindir de sus equipos personales, ya que les resultaba más cómodo utilizar desde un pc el proceso de envío de SMS.

### **Obsolescencia**

Como bien la comunicación ha evolucionado acorde va evolucionando las tecnológicas para transmitirlo o implementarlo aún tendrá bastante tiempo para que los SMS sean obsoletos, ya que desde que se envió el primer SMS en 1992 hasta la fecha siguen funcionando si bien su uso ya ha decaído por otras tecnologías, pero básicamente es el mismo principio de mensajes cortos a través de caracteres.

### **Factibilidad Económica**

Una vez analizada la viabilidad tanto de costo como su rentabilidad y verificado que el saldo es favorable para los intereses de la compañía se podría proceder con el proyecto, pero este no es el caso, ya que el análisis jamás se lo realizo pensando en este proyecto, sino más bien para darle mayor operatividad al modelo de negocio en todos sus departamentos, ya que más bien este proyecto nació como una nueva oportunidad de negocio aprovechando los recursos existentes para así tener un nuevo servicio disponible tanto para clientes como para consumo interno.

### **Factibilidad Técnica**

Dentro de la facilidad técnica se consideraron para este proyecto 4 aspectos importantes dentro de los cuales vamos a ir analizando cada uno a más profundidad para tener un mejor panorama sobre el desarrollo del aplicativo web los cuales tenemos los siguientes:

- **Herramientas**
- Conocimiento
- Habilidad
- **Experiencia**

### **Herramientas**

Desde la aparición de la primera página web y su evolución a lo largo de los años podríamos destacar que cada día tenemos más herramientas colaborativas que se pueden implementar siendo o no expertos en el área del desarrollo web, ya que incluso existen herramientas en donde el usuario prácticamente debe editar simplemente el texto y amoldar las imágenes acordes a sus requerimientos, así que en este aspecto se tiene una amplia gama de herramientas las cuales nos ayudaran al desarrollo del aplicativo web.

### **Conocimiento**

Dominar un grado de conocimiento es importante al momento de elaborar un proyecto, pero dicho conocimiento debe destacar en la rama a la cual se está desenvolviendo el proyecto. En este caso particular las páginas web forman parte del área de conocimiento de la mayoría de los ingenieros en sistemas, por lo tanto, está dentro de la viabilidad esperada para continuar con el desarrollo del aplicativo web.

### **Habilidad**

Dentro del desarrollo de este aplicativo web si bien es cierto se necesita habilidad para construir una página web también se debe considerar que no se requiere de mucha complejidad para el tema puntual dentro del marco del diseño para el envío de SMS, ya que la parte compleja se enfocaría en el equipo Gateway GOIP al no ser ampliamente usado o de manera estándar, pero con la comunicación en algún lenguaje determinado se podría minimizar dicha complejidad.

### **Experiencia**

Así como el equipo operativo está capacitado para operar este aplicativo también lo está el personal del departamento de sistemas para su desarrollo y mantenimiento acorde a su formación profesional además de su experiencia. La infraestructura física ayuda a dar albergue a la información junto al aplicativo en desarrollo, así como su software por tanto se hace viable la puesta en marcha de este aplicativo web.

### **2.1.2 Hardware**

Los equipos que involucran este proyecto son 24 PCs para los usuarios y el equipo Gateway GOIP para el envío de SMS. Las PCs tienen las siguientes características:

Procesador Intel Core i3 de 3.6 GHz

- Tarjeta de video ARTEK 210 DDR3 1 Gb
- Disco duro 1 Tb
- $\bullet$  DDR44 Gb
- Mainboard ASROCK H410m

Dentro de las especificaciones de hardware del equipo Gateway GOIP se encuentra lo siguiente:

- Procesador ARM9E 133MHz
- DSP: VPDSP101 95MHz
- RAM: 16m
- Flash: 4m
- Alimentación: 12 VDC 2A (110V-220V)
- Leds: RUN, GSM, LAN, PC

Para la red de área local LAN se tiene un switch con las siguientes características:

- Modelo DES-1008<sup>a</sup>
- 8 puertos
- Interfaz de dispositivo 10/100 Fast ethernet LAN ports
- Protocolo CSMA/CD
- Tasa de transferencia Ethernet 10Mbps Half dúplex, 20Mbps full dúplex Fast Ethernet 100Mbps Half dúplex 200Mbps full duplex
- RAM buffer 96 Kb por dispositivo

### **2.1.3 GOIP definición y descripción funcional**

Un Gateway GSM es un equipo que permite instalar múltiples líneas celulares, GSM SIM CARD, según su capacidad y modelo de equipo, con la finalidad de realizar llamadas centralizadas desde un servidor de voz IP dirigidos a destinos celulares [6]. Cualquier usuario es capaz de realizar dicha llamada utilizando la línea celular que se encuentre disponible.

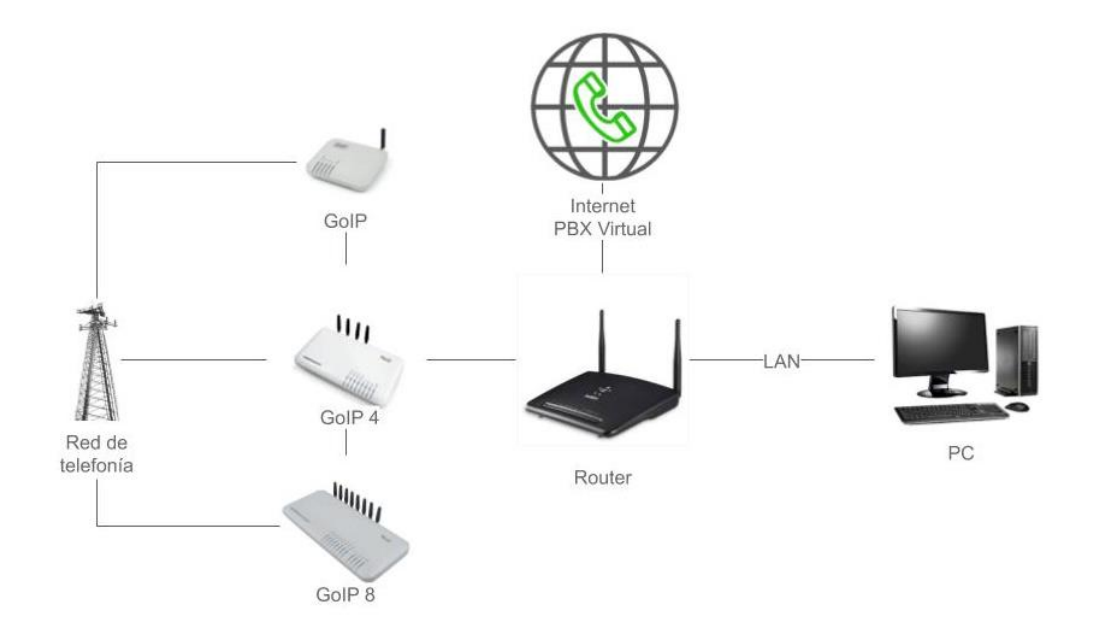

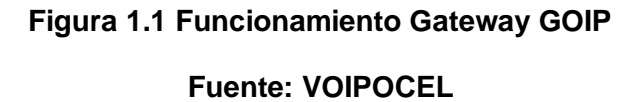

Estos equipos constan módulos para realizar llamadas GSM a VoIP, tienen funciones transversales y de enrutador NAT, soporte de VLAN y QoS, adicional tienen integrados Leds para identificar los estados del equipo

El esquema básico que se puede desarrollar para el funcionamiento de los equipos Gateway GOIP podemos analizarlo en la figura la cual nos detalla como intervienen los equipos PCs, una red LAN, el ROUTER y el acceso a la red de telefonía junto a la red de internet.

### **2.1.4 Protocolos Gateway GOIP**

Dentro de los equipos existen diversos protocolos, pero se mencionan [7] algunos de los más importantes como:

- TCP / IP V4
- UIT-T H.323 V4 Estándar
- H.2250 V4 Estándar
- H.245 V7 Estándar
- H.235 Estándar
- RFC 1889 transmisión de datos en tiempo real
- PPP sobre ethernet (PPPoE)
- Protocolo de autenticación PPP (PAP)
- Protocolo de mensajes de control de internet (ICMP)
- Protocolo de transferencia de hipertexto (HTTP)

Los equipos manejan protocolos VoIP estándar abierto, a través de este protocolo divide en paquetes los flujos de audio para transportarlos sobre redes basadas en IP.

Dentro del protocolo de comunicación que tiene el equipo GOIP tiene 10 procesos, pero nombran solo 5 puntos básicos:

- Inicialización
- Registro y Continuidad
- Envío de SMS
- Recepción de SMS
- Estado y Control de GOIP

Cada uno de estos protocolos que tiene integrado el equipo Gateway GOIP maneja palabras reservadas definidas en el lenguaje de PHP que se presentan a continuación en los siguientes gráficos que se muestran a modo de ejemplos para tener en consideración.

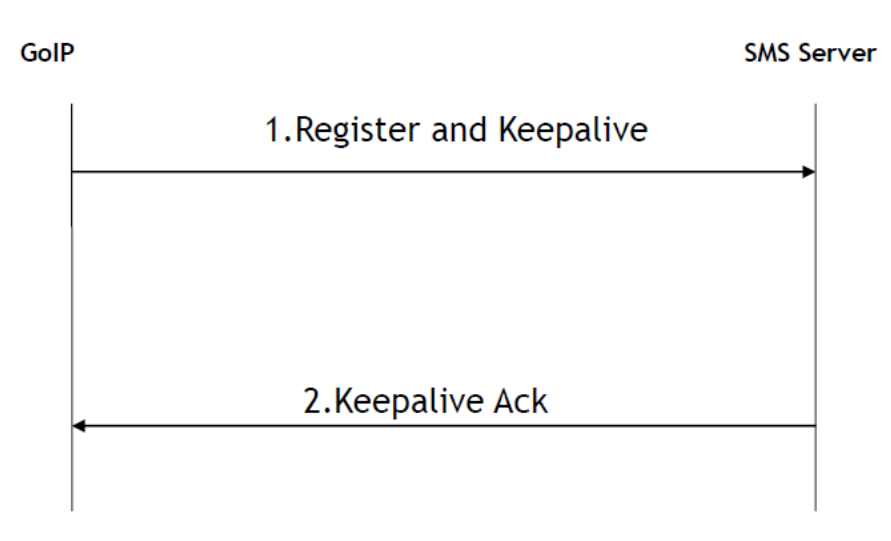

**Figura 2.1 Protocolo de comunicación Gateway GOIP**

**Fuente: GoIP SMS Gateway Interface API**

| Step    | Description                                                             |
|---------|-------------------------------------------------------------------------|
| $1.$ Re | GOIP will send a keepalive packet to server every 30s.                  |
| giste   | Format:                                                                 |
| r and   | req:\$count;id:\$id;pass:\$password;num:\$gsm_num;signal:\$gsm_signal   |
| Keep    | ;gsm_status:\$gsm_status;voip_status:\$voip_status;imei:\$imei;imsi:\$i |
| alive   | msi;iccid:\$iccid;                                                      |
|         | Variable:                                                               |
|         | \$count: counter for sending packets. Initialize to 1 when GOIP         |
|         | power up and increase by 1 after a packet is sent out.                  |
|         | \$id: authentication id set in configuration page.                      |
|         | \$password: authentication password set in configuration page.          |
|         | \$gsm_num: sim card number                                              |
|         | \$gsm_signal: sim signal                                                |
|         | \$gsm_status: LOGIN or LOGOUT                                           |
|         | \$voip_status: status of VoIP, LOGIN or LOGOUT                          |
|         | Simei: IMEI of GSM Module                                               |
|         | Simsi: IMSI of SIM Card                                                 |
|         | Siccid: ICCID of SIM Card                                               |
| 2.ke    | SMS server will verify the authentication id and password of the        |
| epali   | keepalive packet received. And send keepalive ack if the id and         |
| ve      | password are matched with the authentication list.                      |
| ack     | Format:                                                                 |
|         | reg:\$count;status:\$status;                                            |
|         | Variable:                                                               |
|         | \$count: Integer, the same as Register and Keep alive packet of GoIP.   |
|         | \$status: Integer, 0 means ok.                                          |

**Figura 2.2 Funciones básicas de comunicación Gateway GOIP**

**Fuente: GoIP SMS Gateway Interface API**
3.Send SMS

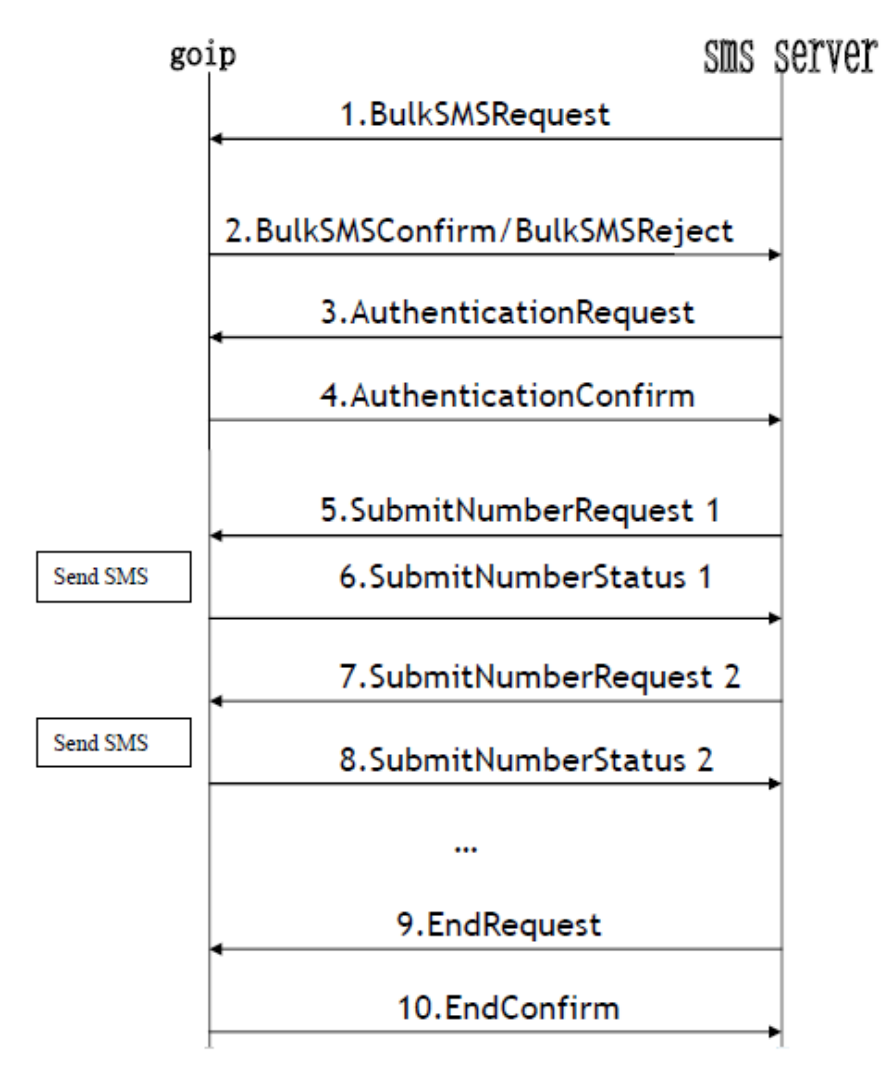

**Figura 2.3 Protocolo de envío de SMS**

**Fuente: GoIP SMS Gateway Interface API**

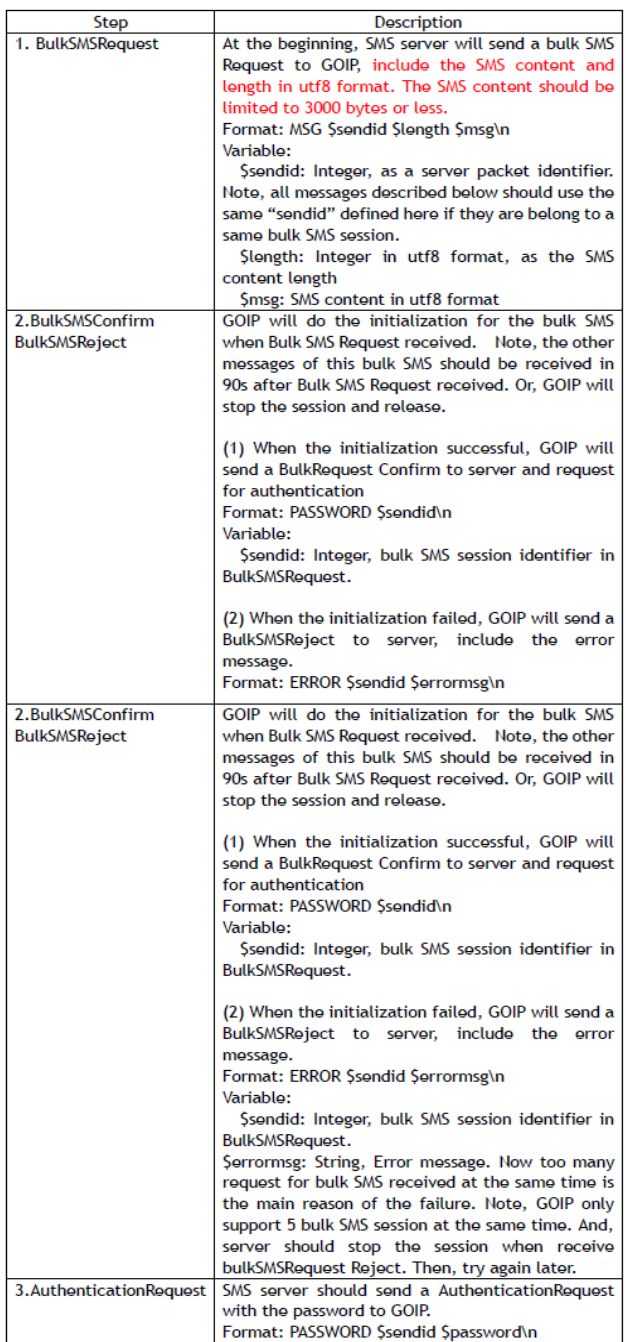

# **Figura 2.4 Funciones Descriptivas de SMS**

**Fuente: GoIP SMS Gateway Interface API**

# **2.1.5 Software**

El manejo de los equipos a través de las consolas gráficas permite tener un control más detallado del equipo y su funcionamiento, a continuación, las características más comunes que se expone a continuación:

- Linux OS
- Servidor web http incorporado
- PPPoE Dial-up
- Funciones de enrutador banda ancha NAT
- Cliente DHCP
- Servidor DHCP
- Actualización en línea de firmware
- Transmisión de ID de llamadas

Adicionalmente, el equipo Gateway GOIP maneja una interfaz gráfica en la cual se puede manejar la mayoría de la configuración desde las direcciones IP, claves de acceso de comunicación como los puertos y SIM Cards.

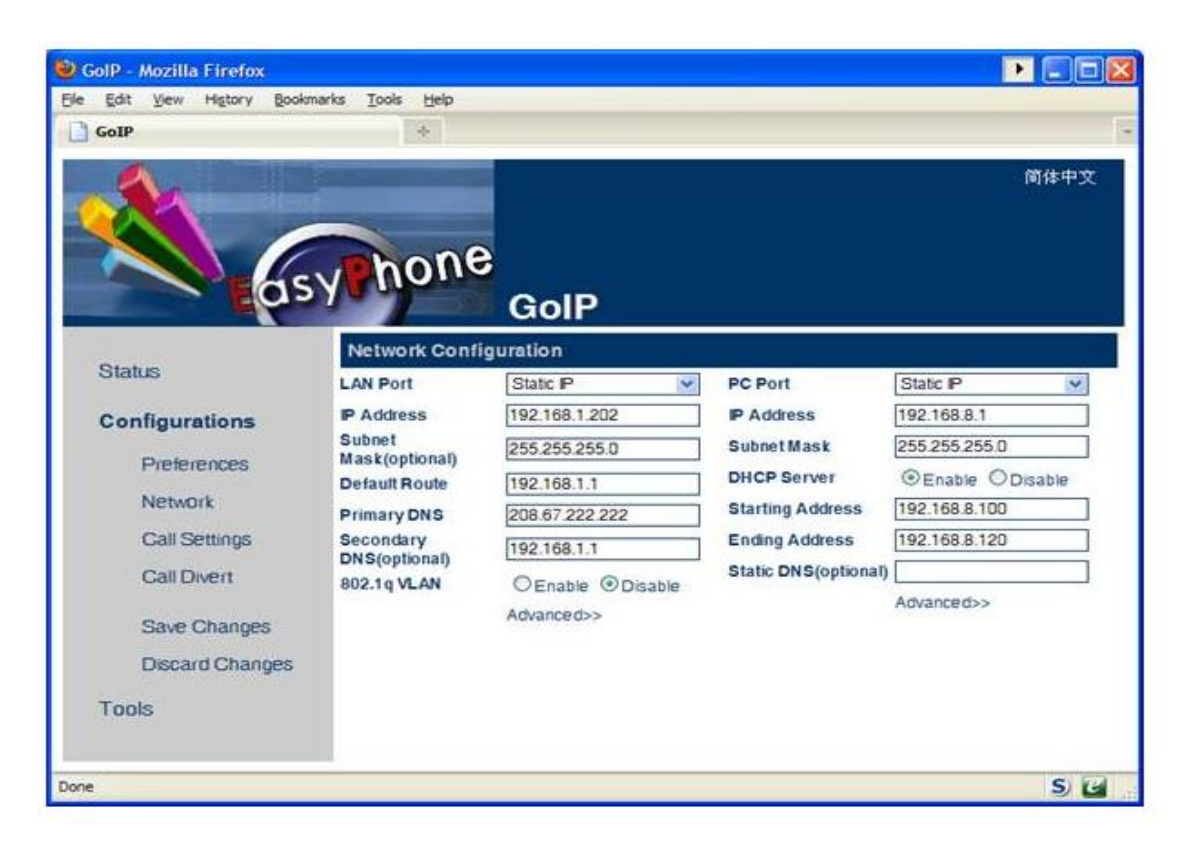

**Figura 2.5 Administración entorno gráfico de Gateway GOIP**

**Fuente: Elaborado por el autor**

# **2.2 Diseño**

# **2.2.1 Diagrama de Flujo**

La secuencia de pasos que se realiza en el envío de mensajes es la referencia del funcionamiento del aplicativo web, en este caso cualquier usuario al ingresar al aplicativo puede redactar el mensaje y posteriormente enviar el SMS antes de enviarlo se verifica el número de receptor.

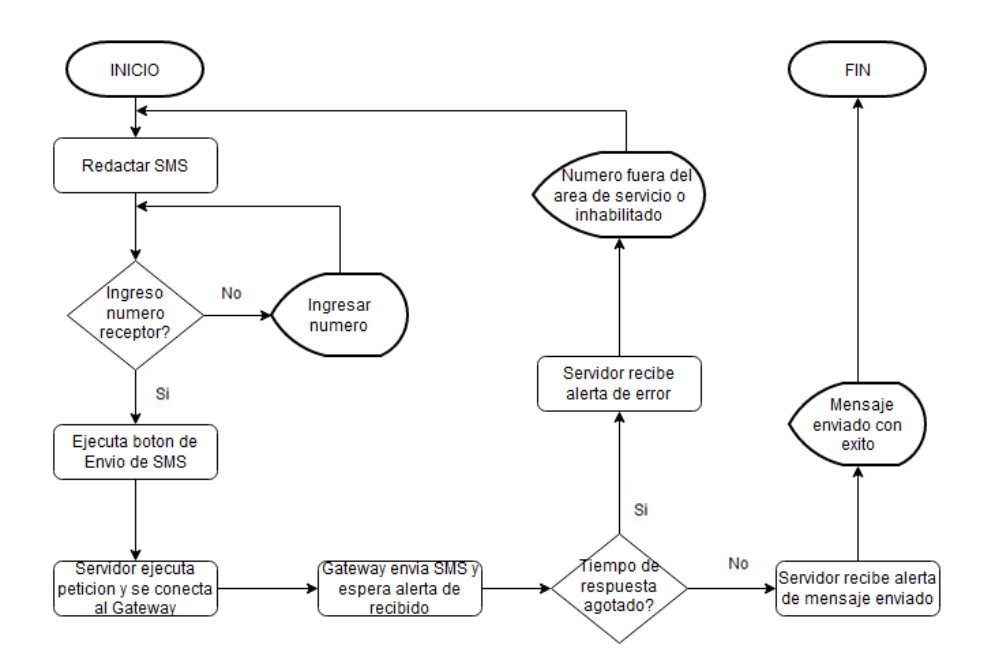

**Figura 2.6 Flujograma de Envío de SMS Fuente: Elaborado por el autor**

# **2.2.2 Diagrama de Clase**

Para tener una explicación con más detalle del funcionamiento del aplicativo web es conveniente el uso de una representación gráfica como es el caso de los diagramas de clase la cual nos muestra los atributos y las funciones que maneja para realizar un procedimiento de manera satisfactoria así también nos muestra cómo se interrelacionan las clases entre sí para llevar a cabo el proceso.

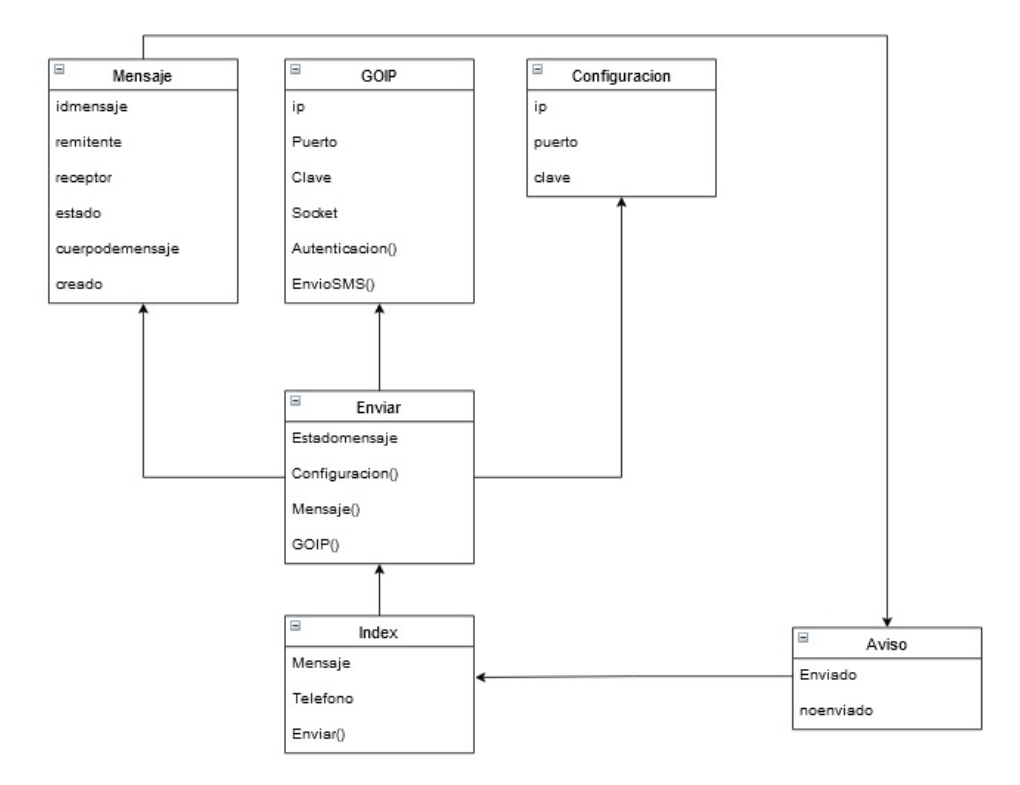

**Figura 2.7 Diagrama de Clases**

#### **Fuente: Elaborado por el autor**

Podemos ver en el gráfico que al ejecutar el aplicativo web se involucran 4 clases definidas que a medida que se activan los procesos se van haciendo el llamado a dichas clases y cada clase tiene sus atributos los cuales se van alimentando de valores predefinidos por el proceso así ya determinado.

# **2.2.3 Diagrama de Secuencia**

La secuencia de interacciones de objetos para los casos que se llevan a cabo se puede destacar el más básico como el de envío de SMS, ya que se podría mencionar la mayoría, pero por la brevedad del caso

tendremos solo a modo de ejemplo la cual ponemos a disposición en el siguiente gráfico.

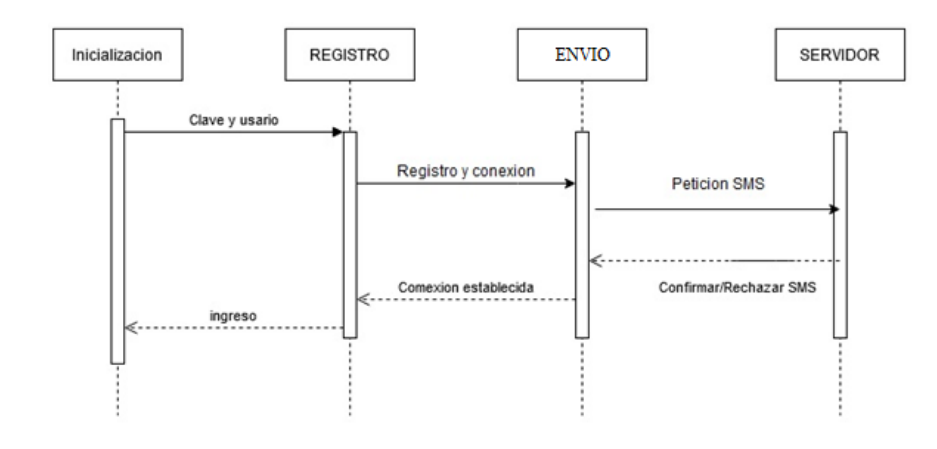

# **Figura 2.8 Diagrama de Secuencia Fuente: Elaborado por el autor**

Una vez que el usuario realiza la acción del envío de SMS internamente el programa gestiona la secuencia de inicializar el proceso ingresando las credenciales correspondientes el cual el Gateway se encargara de verificar su registro, posteriormente se entabla una conexión para mantener la sesión activa que determina un tiempo de espera para confirmar la recepción del mensaje al destinatario establecido dentro del número de teléfono que se añadió posterior a la sesión activa se realiza una petición al GOIP para el uso del servicio de envío de SMS el cual verifica si está disponible o se encuentra ocupado.

Si bien aquí se mostró solo una parte del proceso de comunicación que se entabla entre el cliente y el Gateway GOIP podemos encontrar otros procesos de mayor complejidad debido al número de procesos y detalles involucrados dentro de los mismos.

# **2.2.4 Caso de Uso**

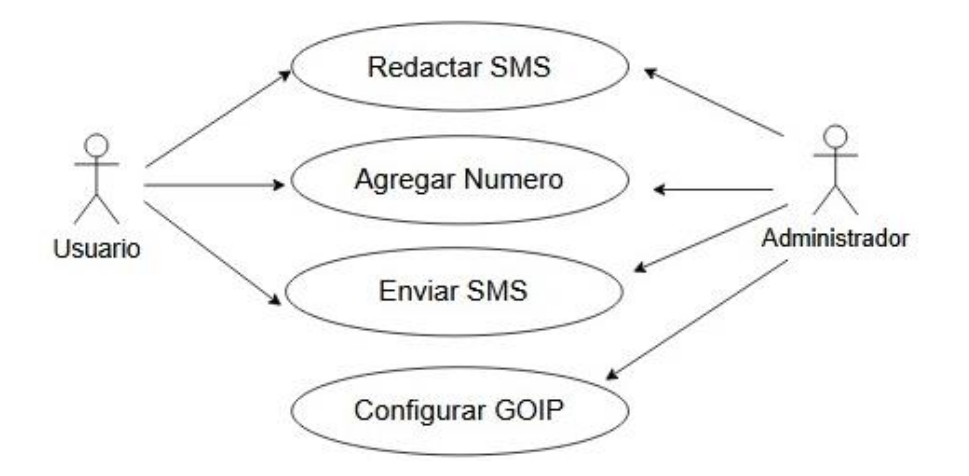

**Figura 2.9 Diagrama de caso de uso**

**Fuente: Elaborado por el autor**

# **Especificación de los casos de Uso**

Para el aplicativo web consta de 5 Casos de usos los cuales se

detalla a continuación.

CU 01: Ingresar al aplicativo web. CU 02: Agregar número de teléfono. CU 03: Crear mensaje. CU 04: Enviar Mensaje. CU 05: Configurar Gateway GOIP.

**Figura 2.10 Especificación de casos de uso**

#### Caso de Uso 01: Ingresar al Aplicativo Web

Actores: Todos los usuarios del sistema

Descripción: Los usuarios ingresan al aplicativo web.

#### Notas:

- 1. Todos ingresan al sistema sin control de un usuario y contraseña.
- 2. La contraseña de acceso será configurada por el administrador.

#### **Excepciones:**

- · Falla del sistema
	- · No existe acceso a internet.

### **Figura 2.11 Caso de uso Ingreso al aplicativo web**

### **Fuente: Elaborado por el autor**

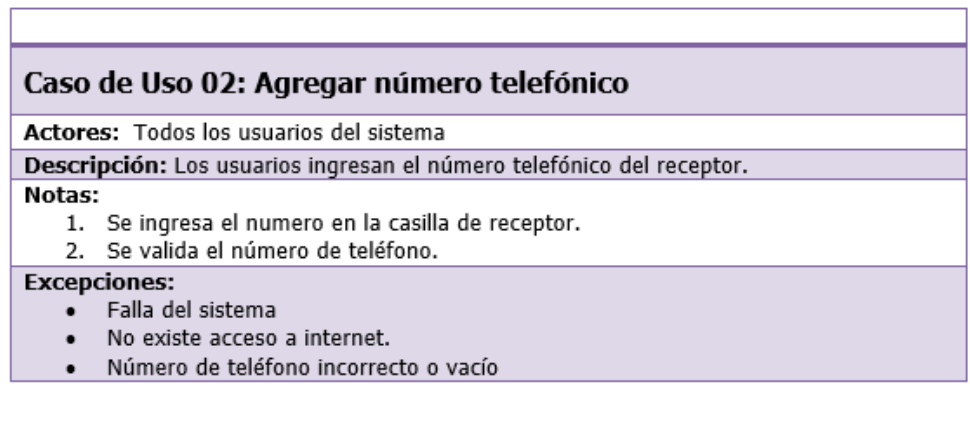

**Figura 2.12 Caso de uso agregar número telefónico**

#### Caso de Uso 03: Crear mensaje

Actores: Todos los usuarios del sistema

Descripción: Los usuarios ingresan el mensaje. Notas:

- 1. Se ingresan valores alfanuméricos en el recuadro de texto.
- 2. Se valida que se ingresó la información.
- **Excepciones:** 
	- · Falla del sistema
	- · No existe acceso a internet.
	- Número de teléfono incorrecto o vacío.  $\bullet$
	- $\bullet$ Recuadro de mensaje vacío.

**Figura 2.13 Caso de uso crear mensaje.**

#### **Fuente: Elaborado por el autor**

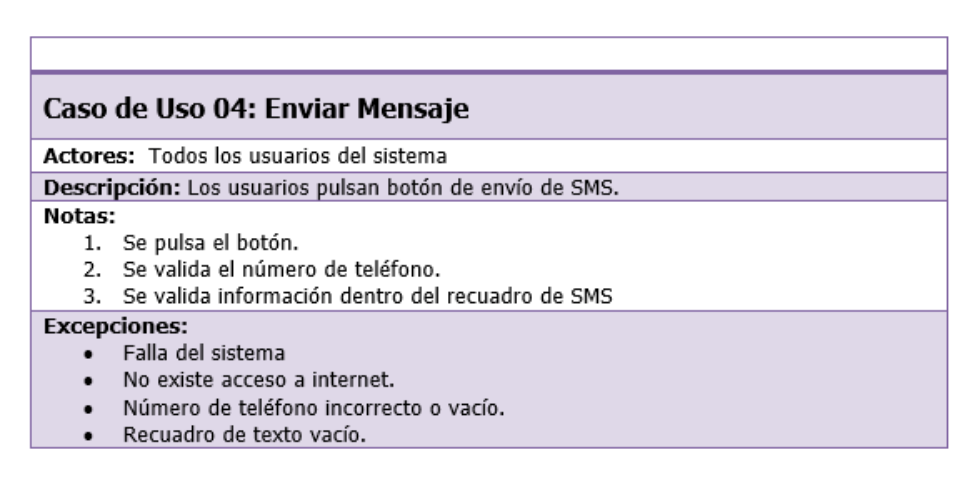

#### **Figura 2.14 Caso de uso enviar mensaje**

#### Caso de Uso 05: Configurar Gateway

Actores: Administrador del sistema Descripción: Administrador tiene acceso a los equipos y software del sistema. Notas: 1. Se ingresa las credenciales de usuario y contraseña. 2. Se valida el acceso del administrador. **Excepciones:** 

- Falla del sistema
- Credenciales no validas.

# **Figura 2.15 Caso de uso configurar Gateway**

# **Fuente: Elaborado por el autor**

# **2.2.5 Prototipo**

En la actualidad existen algunas herramientas de prototipado que ayudan a diseñar un bosquejo de lo que será un aplicativo presentando básicamente la parte visual sin ningún tipo de funcionamiento, pero que permite observar a donde se quiere orientar o dirigir cualquier tipo de desarrollo.

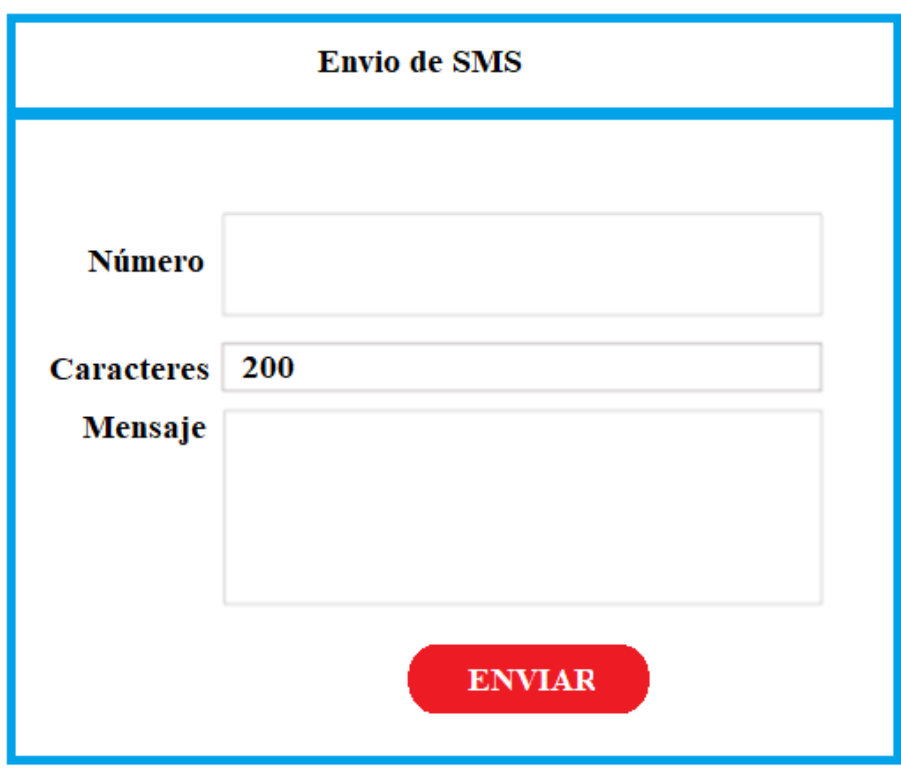

**Figura 2.16 Prototipo aplicativo web**

**Fuente: Elaborado por el autor**

Con el prototipo se busca básicamente bosquejar un diseño que sea sumamente intuitivo con cuatro elementos como son:

- · Número receptor.
- Mensaje.
- Contador de caracteres.
- Botón de envío.

Con esto se busca que no exista confusión o equivocación al momento de realizar un envío de mensaje con estos elementos suponiendo que el diseño de este aplicativo es para personas con escaso conocimiento en este tipo de herramientas.

#### **2.3 Implementación**

# **2.3.1 HTML**

Para poder realizar una aplicación web se utilizó una herramienta elemental para dicho diseño y HTML es el lenguaje de marcado para el desarrollo de páginas web. Según el prototipo el aplicativo básicamente debe centrarse en el mensaje y en el o los receptores que recibirán dicho mensaje en este caso a través de los números telefónicos. Con lo cual se pudo realizar una estructura de emisor y cuerpo del mensaje.

Adicional a esta estructura básica se realizó otras estructuras para reflejar el estado del mensaje donde se refleja un diseño parecido para mantener el mismo estilo sin perder una estructura ya definida.

Para la distribución del estado del mensaje solo se refleja una situación informativa al usuario para que pueda tener conocimiento de este, los estados son:

- 1. Enviado.
- 2. No enviado.
- 3. Falta número de celular.

En los 3 casos anteriores se refleja una misma estructura donde se muestra la información sobre el estado del mensaje y un acceso directo para generar un nuevo mensaje.

# **2.3.2CSS**

Una vez que terminamos la estructura del aplicativo web, es decir su maquetado, se necesita darle una presentación y un diseño que pueda ser manejado por los usuarios, desde un concepto funcional y sobre todo la ergonomía visual se consideró que los usuarios pasarían usando la aplicación en promedio unas 4 horas diarias, por lo tanto, se trabajó en un tono sobrio y elegantes para evitar justamente esa fatiga ocular.

Una de las bondades que nos brinda CSS es justamente en darnos las facilidades para ajustar la página web con una amplia gama de tonalidades de colores en las cuales se puede interactuar de manera continua sin sufrir algún tipo de agotamiento durante un proceso prolongado.

#### **2.3.3 JavaScript**

Una vez finalizada la estructura y la presentación visual del aplicativo toca el turno de controlar acciones y funciones del aplicativo y justamente JavaScript nos ayudó en los componentes donde se requería ajustar dichas necesidades.

Una de las principales características en el envío de SMS era el número limitado de caracteres permitidos los protocolos del equipo Gateway GOIP.

Otro punto para tener en cuenta era el destinatario por ende se debía llevar un control adecuado para verificar si existe un número agregado en el mensaje.

# **2.3.4 PHP**

Una vez finalizado la estructura, la presentación y las funcionalidades de control desde la vista del usuario se necesita una conexión con el equipo Gateway GOIP el cual podrá ayudar a enviar los SMS y en este caso PHP es el lenguaje de programación que nos brinda esa comunicación y conexión.

En este punto se puede configurar la IP del equipo Gateway GOIP, puerto y clave de acceso para que cualquier PC que tenga acceso al aplicativo tenga la referencia de comunicación interna.

También un redireccionamiento de páginas, así como el proceso de envío de SMS a través del lenguaje de comunicación particular que interpreta el equipo Gateway GOIP que maneja de manera nativa dentro de su protocolo de comunicación.

#### **2.4 Verificación**

# **2.4.1 Pruebas Funcionales**

Para las primeras pruebas se verificó la arquitectura de envío de SMS acorde a los protocolos señalados dentro del equipo Gateway GOIP los cuales podemos señalar de dos tipos:

- 1. Entablar comunicación entre equipo PC y Sim Card.
- 2. Envío de SMS a través de la comunicación establecida.

#### **Establecer comunicación entre Servidor y Gateway**

Acorde a los protocolos del equipo Gateway GOIP se realizaron las configuraciones respectivas entre el servidor y el equipo Gateway teniendo varios resultados fallidos muchos de estos por mala interpretación sobre la configuración dentro de los mismos podemos remarcar:

- Rango de tiempo de espera entre SMS.
- Puerto de configuración.

El equipo necesita un tiempo de espera para procesar la información entre cada mensaje en caso de disminuir un tiempo estándar o permitido suele terminar la comunicación.

Otro punto es el puerto por el cual el equipo recepta la información y puede llegar a saturar al mismo, ya que puede procesar varios mensajes mientras sea en puertos diferentes.

Luego de resolver estos inconvenientes se estableció la comunicación y con esto se puede proceder con la configuración de otros equipos para realizar una prueba en paralelo

#### **Envío de SMS a través de comunicación establecida**

Una vez establecida la comunicación se realiza la prueba de envío de SMS, para esto se realizó la prueba desde un PC, el servidor Gateway GOIP y una línea celular como receptor.

Según las configuraciones previamente establecidas se pudo realizar el envío del mensaje, pero con el inconveniente de que se perdían caracteres al llegar al receptor, para solucionar este inconveniente se revisó el protocolo de comunicación dentro del manual del Gateway GOIP y el problema era el número de caracteres permitidos dentro del mensaje, así que se realizó un mensaje con un número máximo según

lo establecido en el manual y se solucionó el inconveniente de perdida

de caracteres.

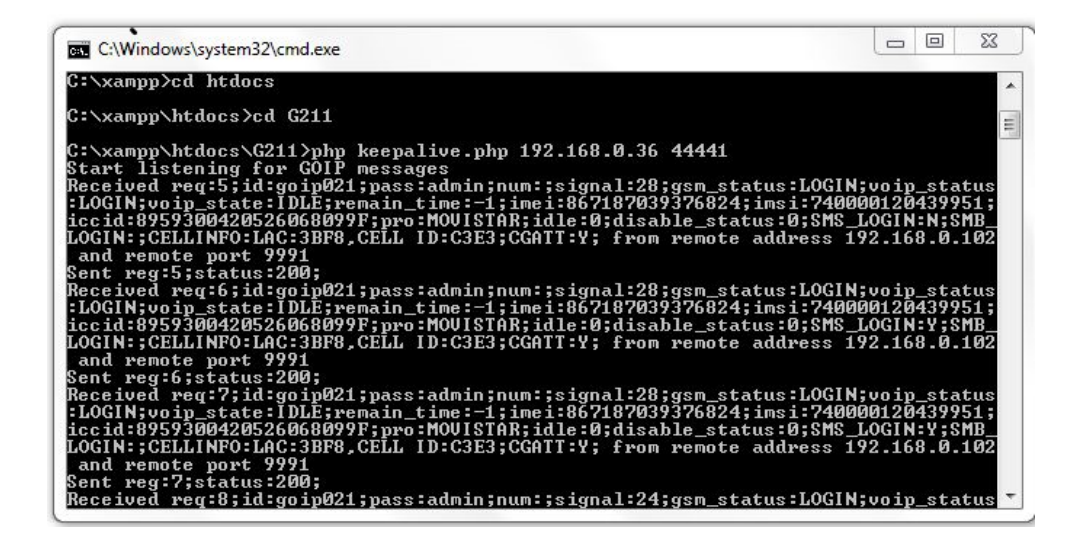

**Figura 2.17 Estableciendo Comunicación entre Servidor y Gateway GOIP**

**Fuente: Elaborado por el autor**

#### **2.4.2 Pruebas Unitarias**

Para este tipo de pruebas se tomó como referencia el correcto manejo de las funciones [2] que tienen dentro de la clase de envío de mensajes, esta a su vez invoca a otras funciones de otras clases que se interrelacionan entre ellas.

Dentro de estas pruebas unitarias se llevaron a cabo con la herramienta PHPUnit [9] la cual nos verifica la lógica de nuestras funciones y al mismo tiempo la validación de las entradas como parámetros de nuestras funciones ejecutando acorde a los valores esperados y también a los no esperados por nuestros usuarios finales.

Se validaron sobre todo valores nulos y de diferente característica que se requiere en cada entrada de datos es decir en el ingreso del número telefónico se realizó la verificación del ingreso de solo valores numéricos y los demás valores como alertas de entrada errónea y así mismo para la entrada en el mensaje validando solo valores alfanuméricos

### **2.4.3 Pruebas de Integración**

Después de tener resueltos los inconvenientes entre conexiones, comunicación y envíos se procedió a ejecutar simultáneamente con los equipos involucrados dentro del proceso de envío de SMS y pudimos observar algunos inconvenientes como:

- Saturación de envíos de SMS a través de un solo canal de SIM Card.
- Tiempos en la cola de espera de envío de SMS.

Una vez encontrado los inconvenientes al desarrollar las pruebas de integración se pudo corregir dichos fallos distribuyendo la

comunicación entre varios puertos para que se pueda establecer la comunicación con los PCs sin llegar a saturar el puerto establecido.

Así mismo se editó el tiempo de espera por envío de SMS para que estime según sea casos exitosos o casos fallidos como teléfonos fuera del área de conexión o líneas deshabilitadas.

#### **2.4.4 Pruebas no Funcionales**

Para tener un claro entendimiento sobre los riesgos que podría correr nuestro aplicativo se estableció la idea de verificar el rendimiento y desempeño [8] puesto en producción con valores mínimos y máximos para tener un comparativo y contrastar dichos valores en horarios de alta y baja demanda laboral.

#### **Rendimiento**

Para estas pruebas de rendimiento se lo realizo de manera progresiva, es decir añadiendo un usuario a la vez dentro del proceso y después de un periodo de tiempo agregar otro usuario para seguir el proceso de envío de SMS.

El rendimiento del equipo no estuvo afectado en el transcurso del día a día y los únicos inconvenientes que se presentaron fueron los mensajes no enviados, pero porque las líneas telefónicas de los receptores se encontraban deshabilitadas.

#### **Carga**

Aquí se realizó dos comparativos en el que se inicializó el proceso con un usuario tomando estos resultados como valores iniciales mientras que en el otro aspecto se genera el proceso con todos los usuarios ejecutando el aplicativo al mismo tiempo registrando estos nuevos resultados para realizar un comparativo.

En este caso la carga no fue significativa, ya que en total fueron 20 usuarios que estaban utilizando el servicio simultáneamente y de los cuales podían utilizar el servicio sin inconveniente alguno durante todo el tiempo de jornada laboral.

# **2.5 Mantenimiento**

#### **2.5.1 Correctivo**

Dentro de las correcciones [3] que se realizó en el proyecto fueron dentro de las configuraciones de comunicación con el equipo Gateway GOIP es decir la programación con PHP, donde se tenían errores como:

- Tiempos de espera entre envíos de SMS.
- Saturación de SMS en un canal de Sim Card.

Dichos inconvenientes se corrigieron acorde a los protocolos de servicio establecidos en los manuales del Gateway GOIP, dentro de las clases de envío se corrigen los valores de espera entre SMS y configurar varios puertos en los Host de los clientes para tener accesos variados sin saturar un mismo puerto.

Estas correcciones mejoraron los tiempos de espera entre envío de mensajes y avisos de recepción de estos para procesar los siguientes mensajes así también la saturación sobre un solo canal se vio liberada al abrir otros puertos y establecer más líneas de comunicación dentro del equipo Gateway GOIP.

#### **2.5.2 Preventivo**

Acorde a los inconvenientes encontrados a través de las pruebas funcionales se realizó un seguimiento del proceso para verificar que tanto los tiempos de espera entre envíos de SMS.

Ya que no se puede prever inicialmente que alguna línea telefónica este habilitado o fuera del área de comunicación solo se pudo estimar un tiempo de espera para dichos casos y de esta manera especificar a través de un mensaje informativo al usuario sobre el inconveniente del envío de SMS por estos dos motivos.

# **2.5.3 Adaptativo**

Una vez realizado con éxito el envío de SMS se puede realizar una mejora para poder adaptar el proceso en caso de que se cambie de equipo Gateway, ya que los protocolos de comunicación pueden variar entre marcas más no entre modelos de la misma marca.

Es por eso por lo que se tiene previsto el desarrollo del aplicativo con dos marcas más de Gateway de los que probablemente se adquieran a futuro ya sea por obsolescencia de equipo o mejoras en los mismos.

Cabe destacar que este mantenimiento preventivo se tiene programado a futuro y de manera especulativa a razón de cambios de marca de dichos equipos.

# **CAPÍTULO 3**

# **ANÁLISIS DE RESULTADOS.**

# **3.1.1 Evaluación de la Aplicación**

Para la evaluación del aplicativo web se enfocó básicamente en cinco factores [10] los cuales cada uno de ellos se vio reflejado en el análisis de la encuesta que se llevó a cabo que detallaremos a continuación:

- **•** Eficiencia
- Fiabilidad
- Usabilidad
- Funcionalidad
- Mantenibilidad

# **Eficiencia**

La capacidad del aplicativo con relación a los recursos establecidos fue muy alta, si bien no se estaba trabajando con cargas excesivas de usuarios y de igual manera no se consumían los recursos de los equipos de manera extrema en promedio no hubo problemas al momento de poner el aplicativo operativo y mantuvo una alta disponibilidad operacional en todo momento.

# **Fiabilidad**

Si bien el número de usuario no excedía los 20, sin embargo, no se tuvo inconvenientes, ya que además del uso del aplicativo también se mantenían consumiendo otros recursos internos como externos para el funcionamiento del departamento en este caso los usuarios tenían un alto consumo de recursos del equipo como del aplicativo web, pero en todo caso nunca se vio afectado el rendimiento del servicio de SMS

# **Usabilidad**

Una de las principales características que se pensó para el desarrollo del aplicativo web fue justamente la usabilidad, ya que justamente los usuarios finales tienen la característica de que son de diversas edades y para evitarles un problema con el uso de la herramienta se pensó en que sea algo bastante intuitivo desde el concepto de realizar un envío de información tradicional con un receptor, un mensaje y un envío de este junto a notas informativas en caso de que falle el envío del SMS.

#### **Funcionabilidad**

El aplicativo cumple con su objetivo el cual es enviar un mensaje desde una página web hasta el Sim Card de un celular bajo este concepto se puede decir que cumple con su meta primordial siempre y cuando el receptor tenga habilitada la línea celular y al mismo tiempo este dentro de las zonas de recepción de señal para que sea posible la comunicación.

# **Mantenibilidad**

El diseño del aplicativo web fue pensado en cumplir una función principal como lo es una forma práctica y sencilla desde su usabilidad y el mantenimiento, tanto en el envío de mensaje de manera intuitiva para cualquier usuario, así como para la modificación en la configuración del aplicativo se mantienen en ese estándar de código muy simple y sencillo para continuar a largo plazo sin la necesidad de corregir su código fuente a más de añadir nuevas funcionalidades según la necesidad acorde a requerimientos futuros.

Las clases dentro del código fuente son muy precisas a los requerimientos que son llamados tanto en el equipo Gateway GOIP, así como las funciones que son ejecutadas para realizar el proceso de envío de SMS, todo esto pensando en futuras modificaciones a ser tratadas, esto debido al mismo modelo de negocio que se maneja dentro de la empresa que consta de un volumen considerable de información que se maneja a diario.

#### **3.2 Pruebas de Funcionamiento**

Una vez terminadas las pruebas unitarias y de integración se procedió a realizar las pruebas de funcionamiento entre el personal de la empresa como usuarios receptores del mensaje, se ejecutó el proceso de envío de mensajes desde un equipo a un grupo de números y posteriormente desde diferentes equipos para todo el grupo de prueba.

Dicho grupo de prueba tenían líneas activadas además de saldos por lo que no se pudo constatar resultados sobre líneas activadas sin saldo o líneas activadas fuera del área de cobertura de la red celular.

Los resultados fueron óptimos, la comunicación junto con la conexión entre PCs y Gateway GOIP para el envío de los mensajes fue óptima y llegaron sin inconvenientes a un tiempo estimado demostrando en este pequeño grupo de muestras que mientas estén las líneas activadas con saldo y dentro de la cobertura el mensaje sería entregado de manera efectiva.

#### **3.3 Puesta en Producción**

Finalizada las pruebas de funcionamiento dentro del departamento de ventas se procedió a poner en producción el aplicativo web, con un enlace de acceso al servidor el cual daría acceso a cada PC de cada usuario al aplicativo con distintos puertos de enlace al Gateway GOIP de manera que pudieran utilizarlos todos al mismo tiempo sin problemas de saturación.

Se realiza una pequeña charla demostrativa sobre el uso de la herramienta a los usuarios involucrados, así como el manejo y el ingreso de información dentro del aplicativo para poder editar un mensaje y posteriormente enviar dicho SMS.

Una vez dado los accesos correspondientes los usuarios empezaron a ejecutar el aplicativo sin inconvenientes salvo ciertos mensajes recurrentes de error que se tenía previsto dentro del uso del aplicativo sobre los números de destino los cuales se verifico más adelante el origen de estos.

#### **3.4 Incidentes**

Uno de los inconvenientes que pudimos ver dentro del aplicativo fue el mensaje de error que mostraban algunos números de celular en los casos que se fueron reportando se registraba el incidente junto con el mensaje y el numero correspondiente para realizar pruebas posteriores desde el servidor para verificar dichos errores.

Dentro de los cuales pudimos constatar dos tipos de resultados que se detallaran a continuación:

- Área de cobertura
- Líneas inhabilitadas

# **Área de cobertura**

A nivel nacional dan servicio 3 empresas de telefonía celular estas empresas realizan una cobertura de señal que por la geografía les resulta complicado mantener a gran escala y varia la cobertura entre dichas empresas, dado que algunas líneas de celular estaban fuera del área de cobertura provocaban este tipo de errores, ya que el equipo Gateway GOIP al no tener respuesta de recepción del mensaje enviado junto al tiempo agotado de espera se obtenía una respuesta de error en el envío, por esto se consideró que algunos teléfonos probablemente podrían tener inconvenientes por este motivo así que se presentó al usuario a través de un mensaje que existe un error de cobertura con el numero en cuestión.

# **Líneas inhabilitadas**

Estos casos fueron resueltos posterior a los que estaban habilitados, pero fuera de un área de cobertura, ya que se pensaba desde un principio que estaban apagados o fuera del área establecida de comunicación, pero al no tener cambios en los mensajes de retroalimentación se realizaron pruebas con líneas no habilitadas y se obtuvieron los mismos resultados dejando como resultado que podían estar en el caso de líneas sin uso o deshabilitadas.

#### **3.5 Análisis Cualitativos y Cuantitativos**

Para el análisis cualitativo y cuantitativo se realizó una encuesta con base en los cinco factores para la evaluación de la aplicación los mismos que se reflejan en los resultados que se mostraran a continuación:

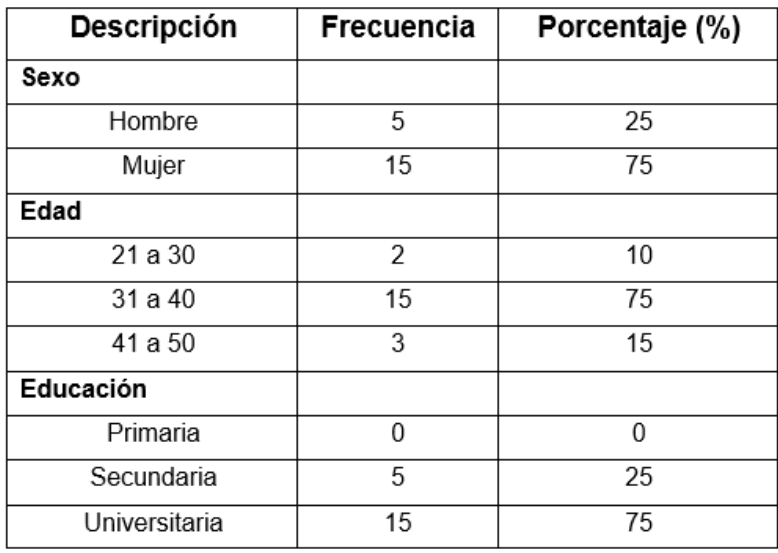

# **Tabla de frecuencia datos estadísticos**

# **Tabla 1. Datos estadísticos de los sujetos de prueba**

# **Cuestionario de evaluación de la aplicación web**

**1. ¿Qué tan satisfecho está con el rendimiento de esta aplicación web?**

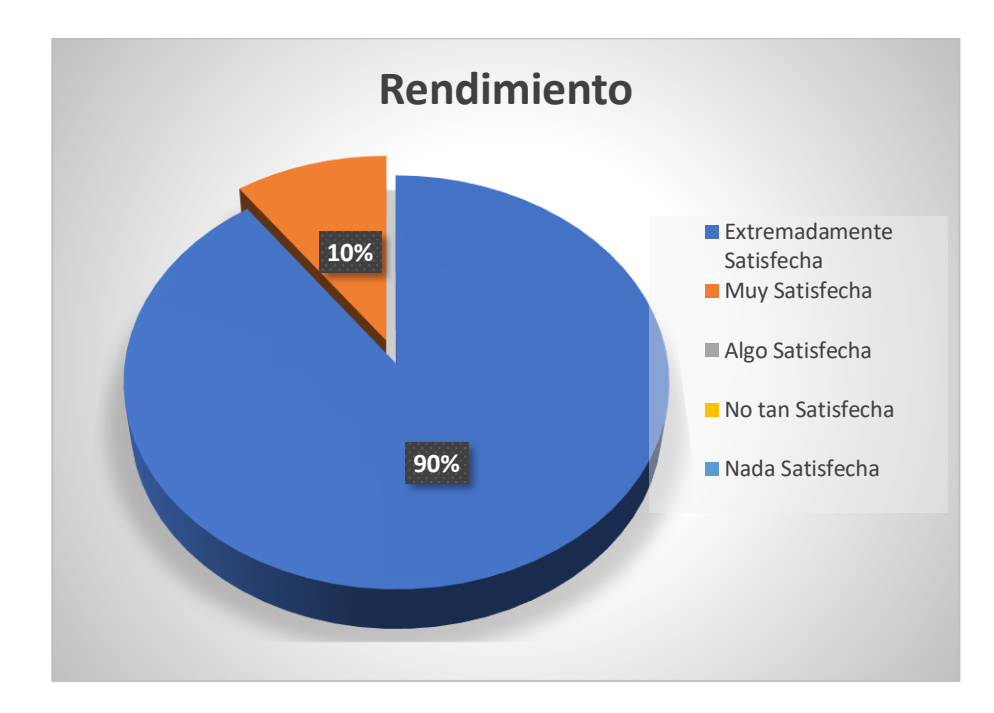

**Figura 3.1 Cuestionario de rendimiento pregunta 1 Fuente: Elaborado por el autor**

**2. ¿Qué tan satisfecho está con la facilidad de uso de esta aplicación web?**

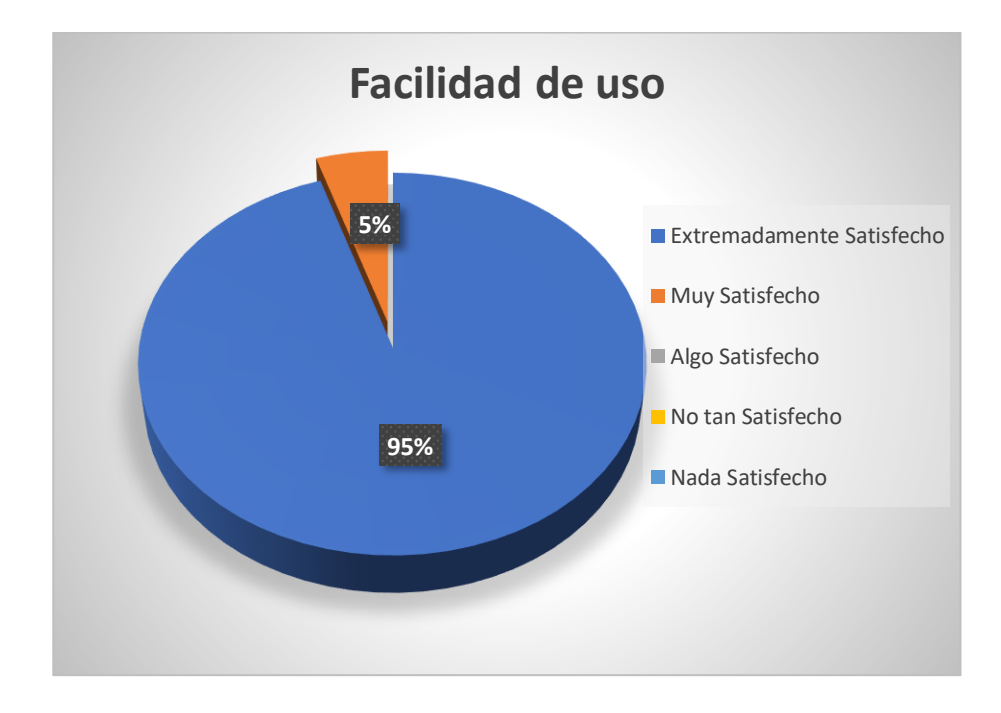

**Figura 3.2 Cuestionario de facilidad de uso pregunta 2 Fuente: Elaborado por el autor**

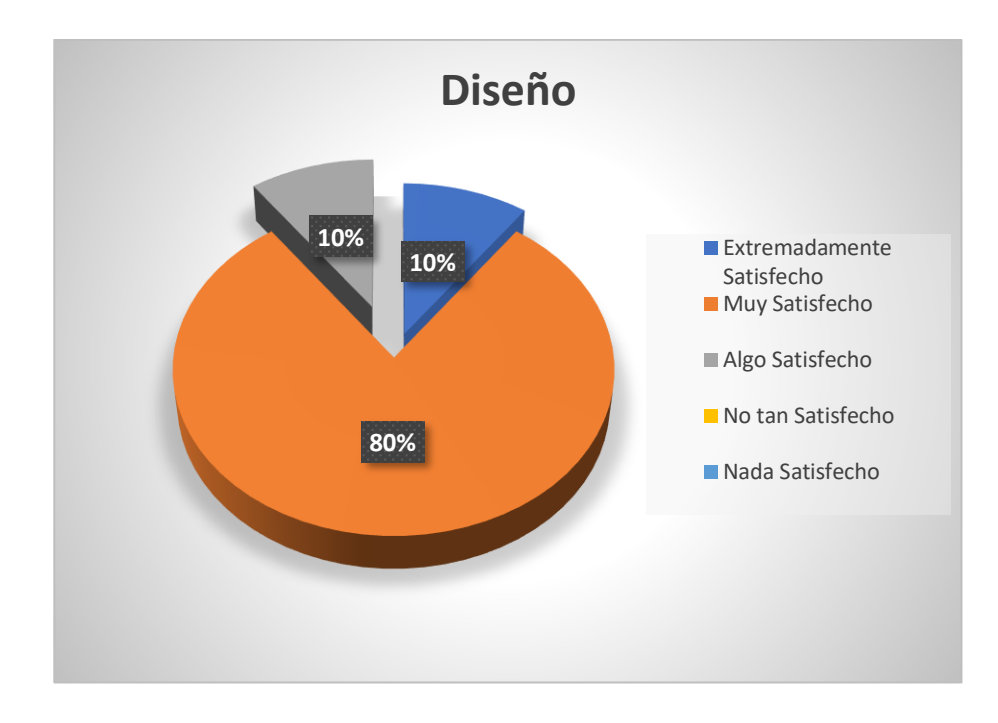

**3. ¿Qué tan satisfecho está con el diseño de este aplicativo web?**

**Figura 3.3 Cuestionario de diseño pregunta 3 Fuente: Elaborado por el autor**

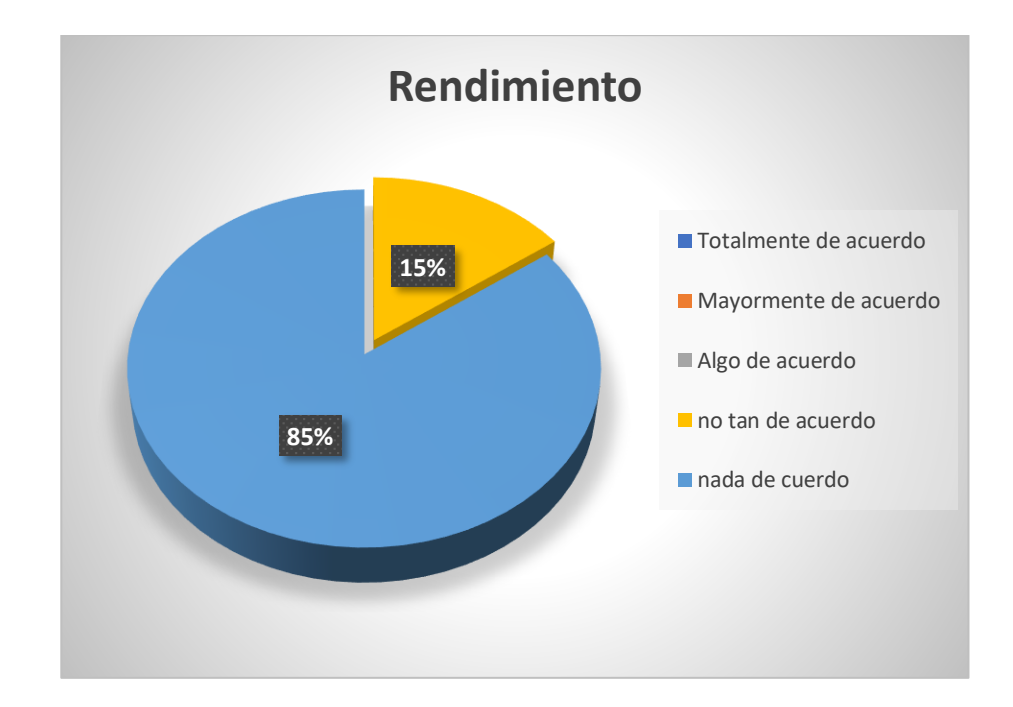

**4. ¿Cree usted que disminuye el desempeño del aplicativo web con otras aplicaciones abiertas simultáneamente?**

> **Figura 3.4 Cuestionario de rendimiento pregunta 4 Fuente: Elaborado por el autor**

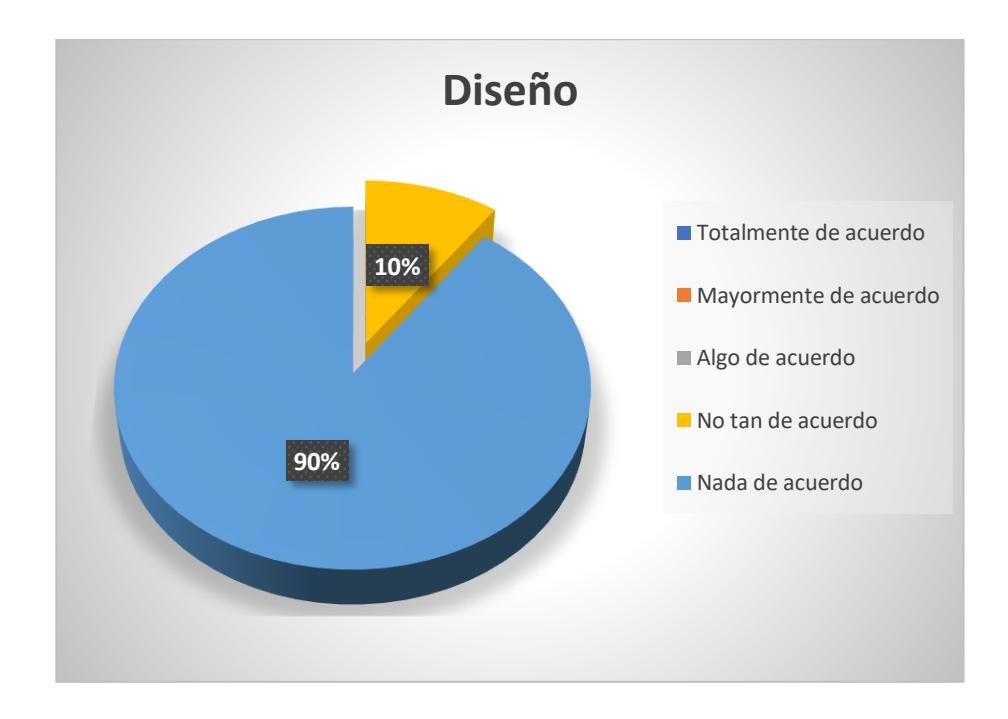

**5. ¿Le resulta difícil identificar los elementos para crear y enviar un mensaje a través de un aplicativo web?**

> **Figura 3.5 Cuestionario de diseño pregunta 5 Fuente: Elaborado por el autor**

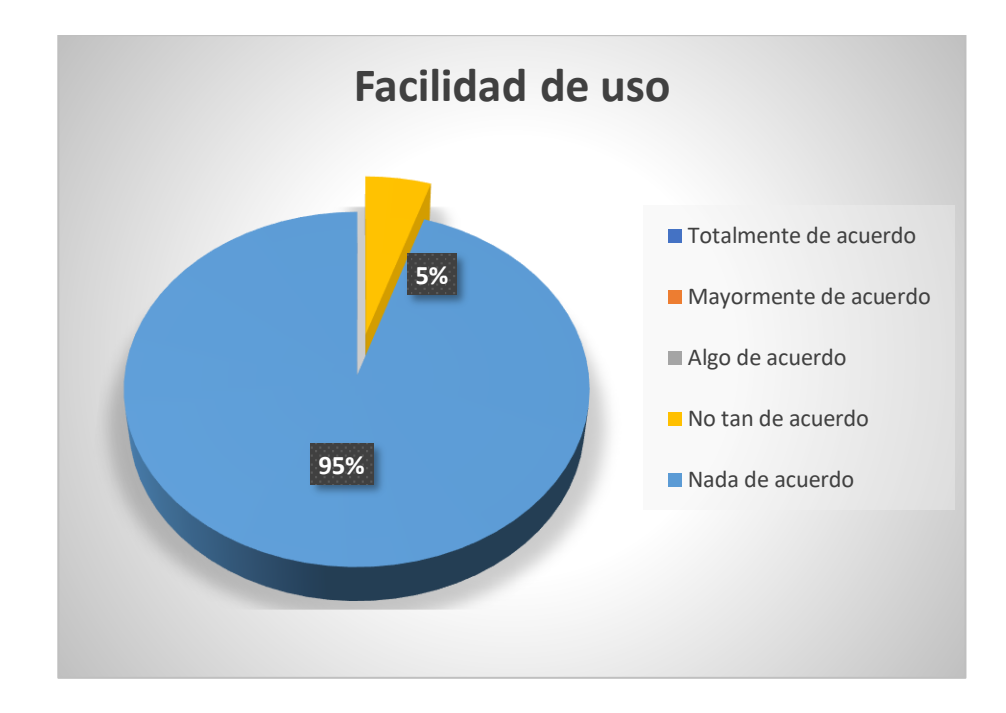

**6. ¿Piensa usted que el aplicativo web resulto ser innecesariamente complejo?**

> **Figura 3.6 Cuestionario de facilidad de Uso pregunta 6 Fuente: Elaborado por el autor**
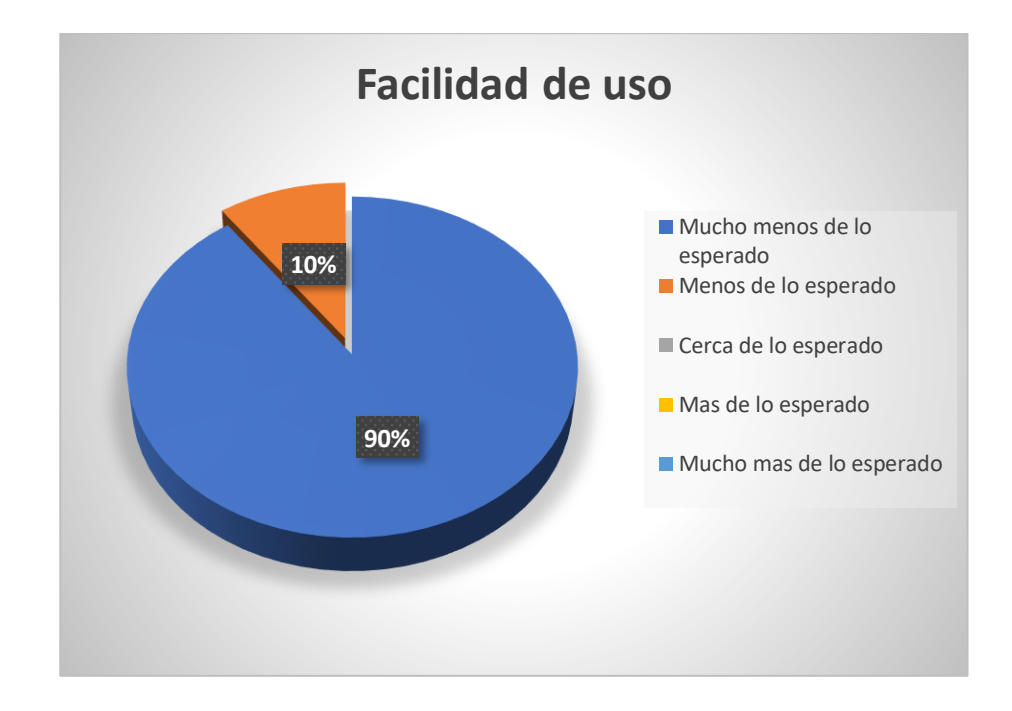

**7. ¿Cuánto tiempo le tomo enviar un mensaje a través del aplicativo web?**

> **Figura 3.7 Cuestionario de facilidad de uso pregunta 7 Fuente: Elaborado por el autor**

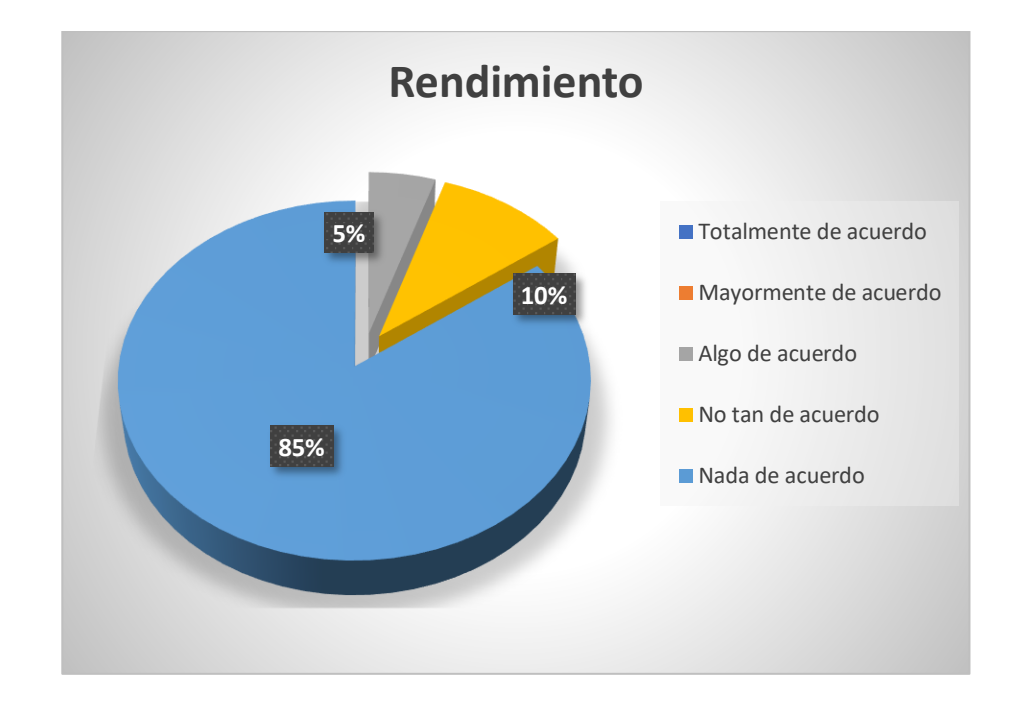

**8. ¿Considera usted que después de varias horas de ejecución del aplicativo web presenta lentitud?**

> **Figura 3.8 Cuestionario de rendimiento pregunta 8 Fuente: Elaborado por el autor**

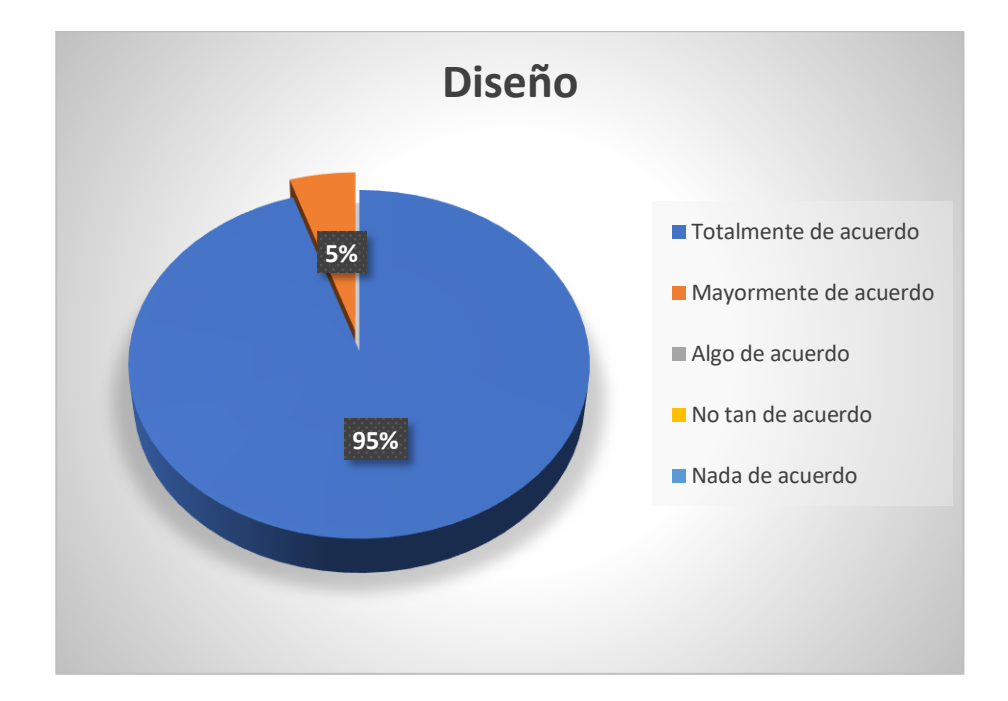

**9. ¿Supone usted que está correctamente distribuido los componentes para el envío de mensajes dentro del aplicativo web?**

> **Figura 3.9 Cuestionario de diseño pregunta 9 Fuente: Elaborado por el autor**

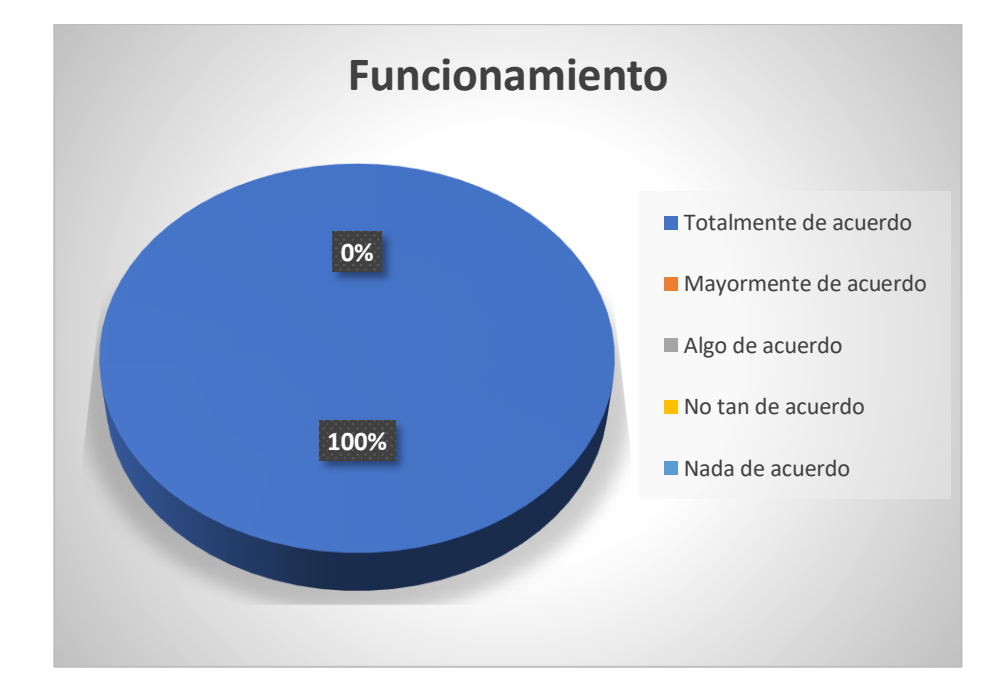

**10.¿Usted recomendaría este aplicativo web para el envío de mensajes?**

> **Figura 3.10 Cuestionario de funcionamiento pregunta 10 Fuente: Elaborado por el autor**

## **CONCLUSIONES Y RECOMENDACIONES**

A través de este proyecto se llevaron a cabo varias fases importantes que se detallaran a continuación muchas de las cuales fueron obtenidas con base en la información resultante y experiencia recopilada.

## **Conclusiones**

- 1. A través de la API del equipo Gateway GOIP se pudo desarrollar una conexión y comunicación con una página web para poder receptar la información generada y enviarla a los distintos destinarios de manera eficaz.
- 2. Los mensajes de retroalimentación generados por el equipo Gateway GOIP fueron recogidos y generados como informes para el usuario emisor con la finalidad de mantener un estado informativo sobre cada mensaje enviado y a su vez sea analizado para un reporte final.
- 3. Las pruebas de conexión y comunicación que se realizaban a través de la información de la API no eran equivalentes, ya que estos cambiaban acorde al modelo y especificaciones técnicas, por lo tanto, se tuvo que realizar con el método heurístico de prueba y error, con cada iteración se iba receptando la información y ajustando la configuración para garantizar el éxito del envío del mensaje y a su vez el retorno de la información de estado de este.

### **Recomendaciones**

- 1. Para este desarrollo se implementó un envío de mensajes de manera puntual es decir que se puede enviar a un solo emisor por ende para futuras implementaciones se puede mejorar para realizar el envío a varios números telefónicos ya sea ingresando la información o cargando a través de un archivo el cual pueda leer los números telefónicos.
- 2. El aplicativo puede salir al mercado como servicio de mensajería de texto con tarifa especial para ser comercializado a instituciones con valores diferenciados para llegar a más clientes de los que ya se tiene dentro de la empresa.
- 3. Realizar una investigación de equipos Gateway en el mercado para tener una valoración de sus API para el desarrollo de futuros aplicativos que se manejen junto con las ventajas y desventajas de los modelos y marcas existentes.
- 4. Desarrollar una comunicación y conexión entre el sistema de interno junto al aplicativo web para tener acceso a los contactos alojados dentro de la base de datos y sean cargados al aplicativo de manera más eficiente.

# **BIBLIOGRAFÍA**

[1] Ionos, El modelo en cascada (1era ed.), [http://www.ionos.es/digitalguide/paginas](http://www.ionos.es/digitalguide/paginas-web/desarrollo-web/el-modelo-en-cascada/)[web/desarrollo-web/el-modelo-en-cascada/,](http://www.ionos.es/digitalguide/paginas-web/desarrollo-web/el-modelo-en-cascada/) fecha de consulta Julio 2021.

[2] Glenn Lee, El modelo en cascada (1era ed.), [http://www.loadview](http://www.loadview-testing.com/es/blog/tipos-de-pruebas-de-software-diferencias-y-ejemplos/)[testing.com/es/blog/tipos-de-pruebas-de-software-diferencias-y-ejemplos/,](http://www.loadview-testing.com/es/blog/tipos-de-pruebas-de-software-diferencias-y-ejemplos/) fecha de consulta Julio 2021.

[3] Mantenimiento de Software (1era ed.),

[http://www.mantenimiento.win/mantenimiento-de-software/,](http://www.mantenimiento.win/mantenimiento-de-software/) fecha de consulta Julio 2021

[4] Abril Hdez, Ingeniería de Software 1 (1era ed.), [http://www.ingenieriaabril.blogspot.com/2016/11/estudio-de-factibilidad.html,](http://www.ingenieriaabril.blogspot.com/2016/11/estudio-de-factibilidad.html) fecha de consulta Julio 2021.

[5] Pablo Diaz, SMS marketing: estadística y motivos para incluirlo en tu estrategia (1era ed.), [http://www.acumbamail.com/blog/sms-marketing-motivos-para-utilizarlo/,](http://www.acumbamail.com/blog/sms-marketing-motivos-para-utilizarlo/) fecha de consulta Julio 2021.

[6] Telalca, ¿Qué es un Gateway GSM o GOIP? (1era ed.),

[https://www.telalca.com/gateway-gsm-goip/,](https://www.telalca.com/gateway-gsm-goip/) fecha de consulta Agosto 2021.

[7] Voipocel, Gateway GOIP – 4 GSM (1era ed.),

[https://www.voipocel.com/producto/gateway-goip-4-gsm/,](https://www.voipocel.com/producto/gateway-goip-4-gsm/) fecha de consulta Agosto 2021.

[8] Víctor Soto Morales, Conoce que son las pruebas no funcionales de software (1era ed.), [https://www.pragma.com.co/blog/conoce-que-son-las-pruebas-no](https://www.pragma.com.co/blog/conoce-que-son-las-pruebas-no-funcionales-de-software)[funcionales-de-software,](https://www.pragma.com.co/blog/conoce-que-son-las-pruebas-no-funcionales-de-software) fecha de consulta Septiembre 2021.

[9] Yeeply, ¿Qué son las pruebas unitarias y como llevar a cabo? (1era ed.), [https://www.yeeply.com/blog/que-son-pruebas-unitarias/,](https://www.yeeply.com/blog/que-son-pruebas-unitarias/) fecha de consulta Septiembre 2021.

[10] María Núñez Mirón, Evaluación de las aplicaciones web (1era ed.), [https://sites.google.com/site/talleringesoftware/unidad-6-verificacion-y-validacion-de](https://sites.google.com/site/talleringesoftware/unidad-6-verificacion-y-validacion-de-aplicaciones-web-1/6-6-evaluacion-de-las-aplicaciones-web)[aplicaciones-web-1/6-6-evaluacion-de-las-aplicaciones-web,](https://sites.google.com/site/talleringesoftware/unidad-6-verificacion-y-validacion-de-aplicaciones-web-1/6-6-evaluacion-de-las-aplicaciones-web) fecha de consulta Septiembre 2021.

#### **Glosario**

Application Programming Interface. Conjunto de funciones, subrutinas y procedimientos especificados en una librería a través de una documentación permitiendo el uso de la información en otro sistema o software

**CRM** Customer Relationship Management. Software para la gestión o administración de las relaciones con los clientes.

**CSMA** Carrier Sense Multiple Access, es un protocolo de control de acceso al medio en el cual un nodo verifica la ausencia de tráfico antes de transmitir en un medio compartido.

**API** 

Cascading Style Sheets, es el lenguaje de diseño gráfico para definir y crear la presentación de un documento estructurado.

**DDR** Double Data Rate, es un tipo de memoria RAM de las familias de SDRAM.

**DSP** Digital Signal Processor, procesador de señales digitales, es un sistema basado en un procesador o microprocesador que posee un conjunto de instrucciones, hardware y software optimizados para aplicaciones numéricas de muy alta velocidad.

**CSS**

Gigabyte, es una unidad de almacenamiento de información, es equivalente a 1024 Megabytes.

**GHz** Gigahercio, es un múltiplo de la unidad de medida de frecuencia hercio y equivale a  $10^9$ Hz.

**HTML Hypertex Markup Language, es el** lenguaje de marcado para crear las páginas web.

**GB**

**JAVASCRIPT** Cascading Style Sheets, es un lenguaje de programación interpretado, orientado a objetos, prototipado, e imperativo.

**PHP Hypertext** PreProcessor, es un lenguaje de programación de uso general de fácil adaptación al desarrollo web.

**PC** Personal Computer, computadora u ordenador de uso personal.

**QOS** Quality of Service, calidad de servicio que gestiona el tráfico de datos para reducir la perdida de los paquetes.

**RAM** Random Access Memory, memoria de acceso aleatorio es la memoria principal de la computadora donde residen programas y datos.

**SIM** Subscriber Identity Module, es el módulo de identificador de abonado que se utilizan en los celulares para activar las líneas telefónicas.

**SMS** Short Message Service. Servicio de mensajes cortos o servicio de mensajería simple.

**TB** Terabyte, es una unidad de almacenamiento de información, es equivalente a 1024 Gigabytes.

**TCP** Transmission Control Protocol, es un protocolo de control de transmisión orientado a conexión extendido en internet.

## **Anexo**

Aplicativo web implementada para envío de mensajes de texto

Página principal: para redactar el SMS

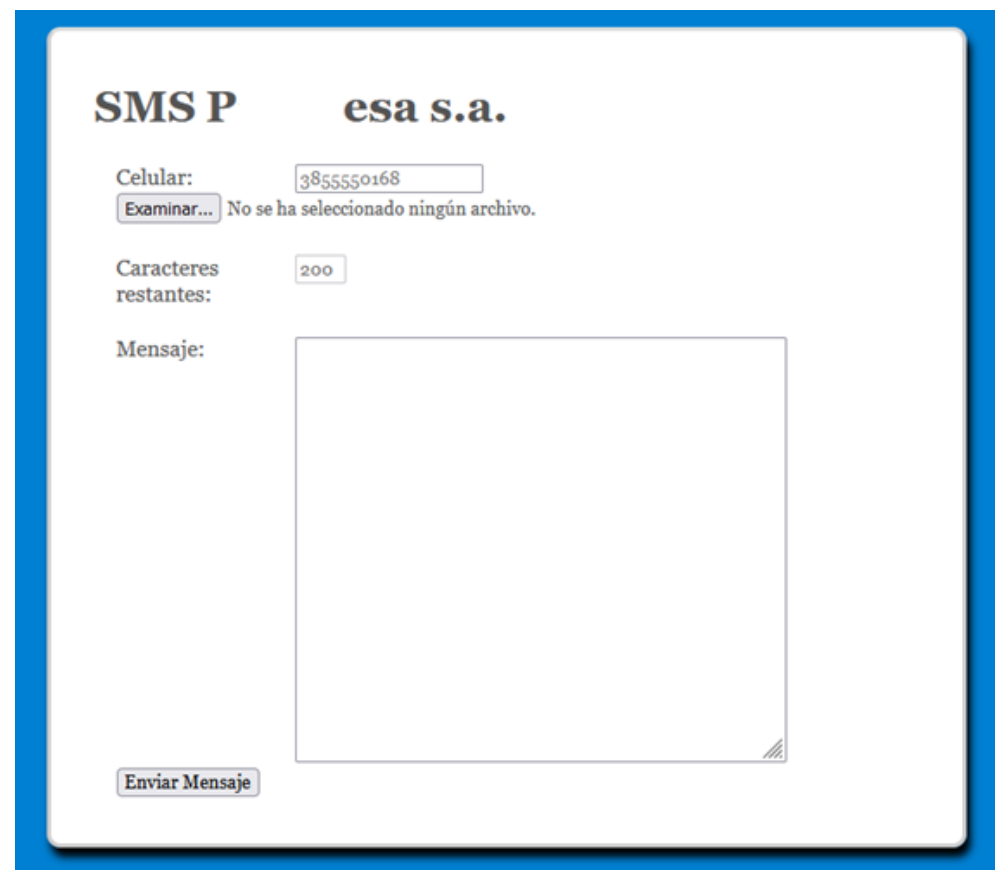

**Figura 3.11 Página html principal envío de sms**

Página de Reporte: Completar campos para envío de mensaje

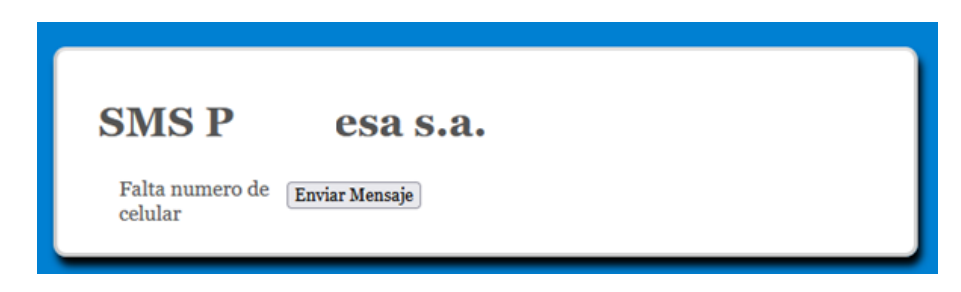

**Figura 3.12 Página html notificación falta número receptor del sms**

**Fuente: Elaborado por el autor**

Página de Reporte: Error al enviar el mensaje

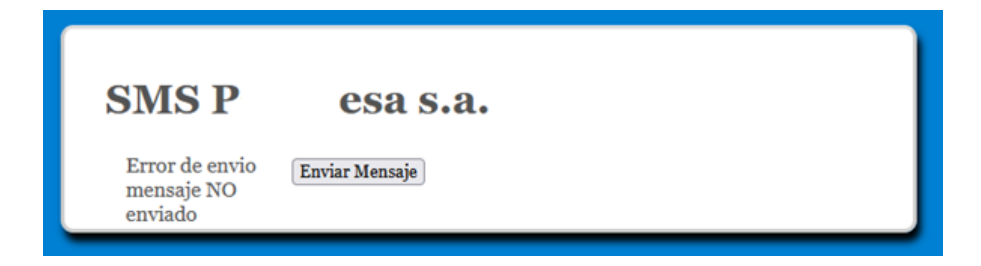

**Figura 3.13 Página html notificación y estado errado del sms**

Página de Reporte: Mensaje enviado exitosamente

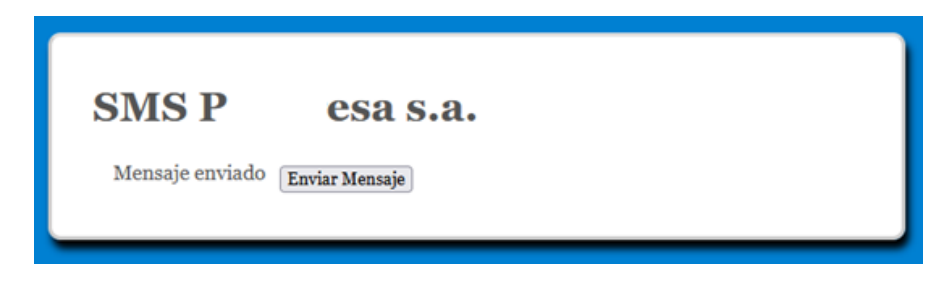

**Figura 3.14 Página html notificación y estado exitoso del sms**

**Códigos en PHP de las clases implementadas.**

Clase Settings.php

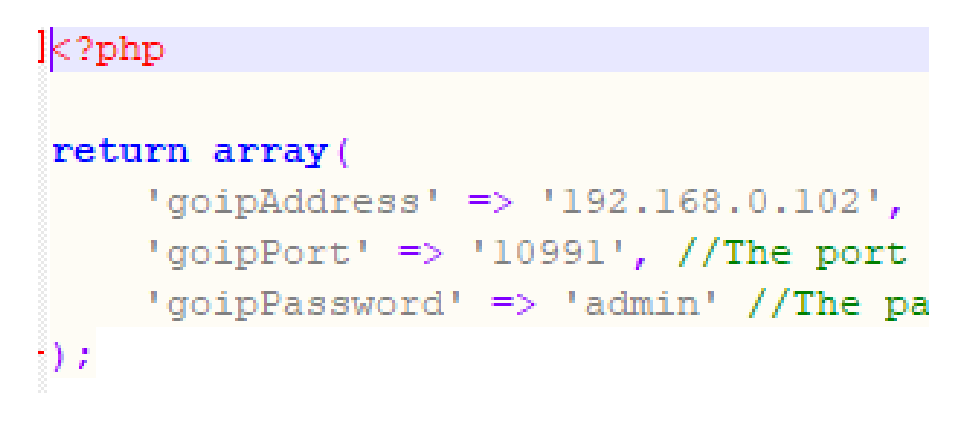

**Figura 3.15 Código fuente clase Setting.php**

**Fuente: Elaborado por el autor**

Clase Enviar.php

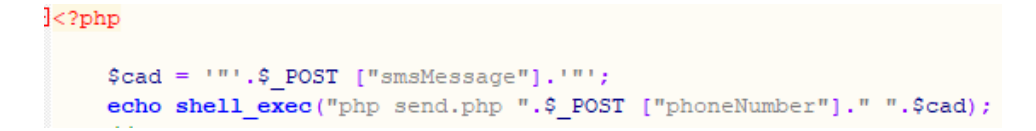

**Figura 3.16 Código fuente clase enviar.php**

Clase Send.php

```
<?php
$ \text{debug} = \text{true};error_reporting(E_ALL);<br>if ($debug) {
      ini_set('display_errors', 1);
\} else {
      ini_set('display_errors', 0);
set time limit(0); /* Allow the script to hang around waiting for connections. */
ob implicit flush(); /* Turn on implicit output flushing so we see what we're getting as it comes in. */
if (count($argv) != 3) {
      include 'index.html';
require_once dirname(_FILE_).'/models/message.php';<br>require_once dirname(_FILE_).'/classes/goip.php';<br>$settings = require dirname(_FILE_).'/settings.php';
$message = new FSG\MessageVO(rand(1000, 9999), $argv[1], $argv[2]);<br>$goip = new FSG\Goip($settings['goipAddress'], $settings['goipPort'], $settings['goipPassword']);<br>$result = $goip->sendSMS($message);
\begin{aligned} & \texttt{if}(\$ \texttt{result} == \texttt{true}) \enspace \{ \\ & & \texttt{include} \enspace ' \texttt{aviso.html} \enspace \texttt{;} // \texttt{echo} = \enspace \texttt{ "Mensaje enviado"} \texttt{;} \\ & \texttt{ } \} \texttt{ else } \{ \end{aligned}include 'nosms.html';//echo = $result;
h.
\texttt{\$gop{-}>\texttt{close}} () ;
```
**Figura 3.17 Código fuente clase send.php**